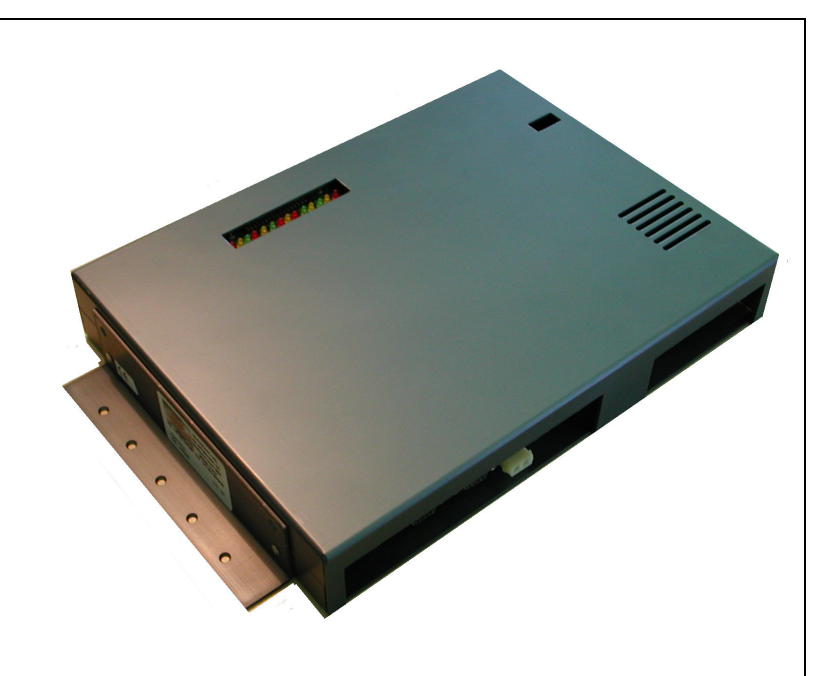

**API A065 series Interfacing Via Bowling/Switch pinsetters (Wins/Focus Scoring System)** 

teltronic

#### **Steltronic S.p.A.**

Via Artigianale 34, 25082 Botticino Sera Brescia - Italy Tel: +39 030 2190811 fax: +39 030 2190798 http://www.steltronic.com

Worldwide Service: + 39 030 2190830 Email: service@steltronic.com

US Steltronic: +1 (909) 287-0712 service.usa@steltronic.com

## **Index**

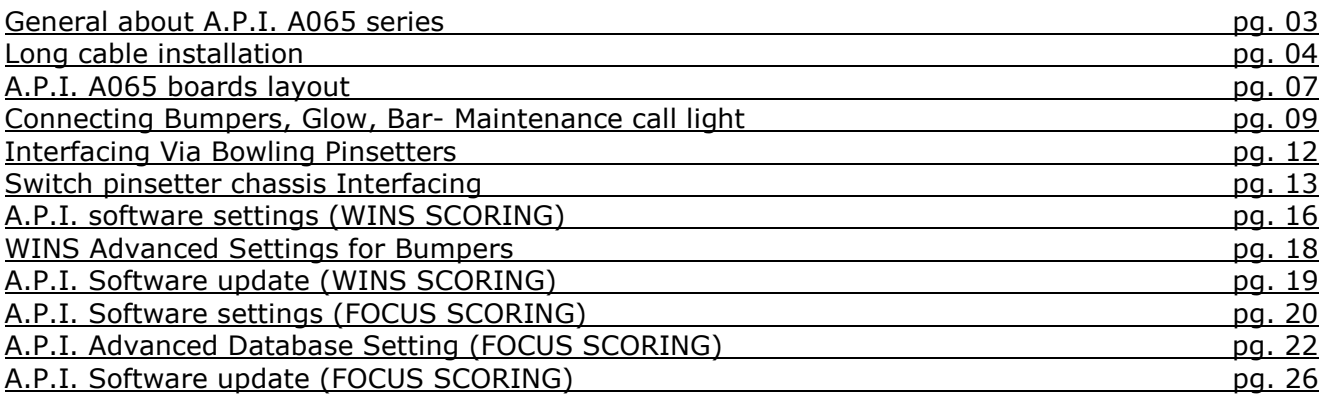

## **General about A.P.I. A065 Series**

The A.P.I [Advanced Pinsetter Interface] is the latest Steltronic designed pinsetter interface; it has two boards, which are contained in one box. One A.P.I. controls one or two pinsetters (one pair of lane).

The CPU board is the " logic " part of the interface, it communicates with the lane computer via a serial connection. The interface software is installed onto local EEPROM (flash memory), this can be updated via software from the Front Desk. The pinsetter selection is made using dipswitches as well as through software.

The I/O board constitutes the "physical interface" which changes depending on the type of pinsetter; the model A065 series is a standard for vary pinsetter, included Via Bowling (MC2) and Switch pinsetters

As all models of A.P.I. the A.p.i. modle A065 use the **CAB-Y-CA0092** cable to interface and receive power from the lane computer.

## **General installation notes**

- Position the A.P.I. interface near the pinsetter (example, on the curtain wall), keeping the connectors on the way to facilitate the installation.
- Optional: Position a plastic conduit near the API, (about 4 x 2 cm or  $1\frac{1}{2}$  x 1 inches in size) to run all cables through.

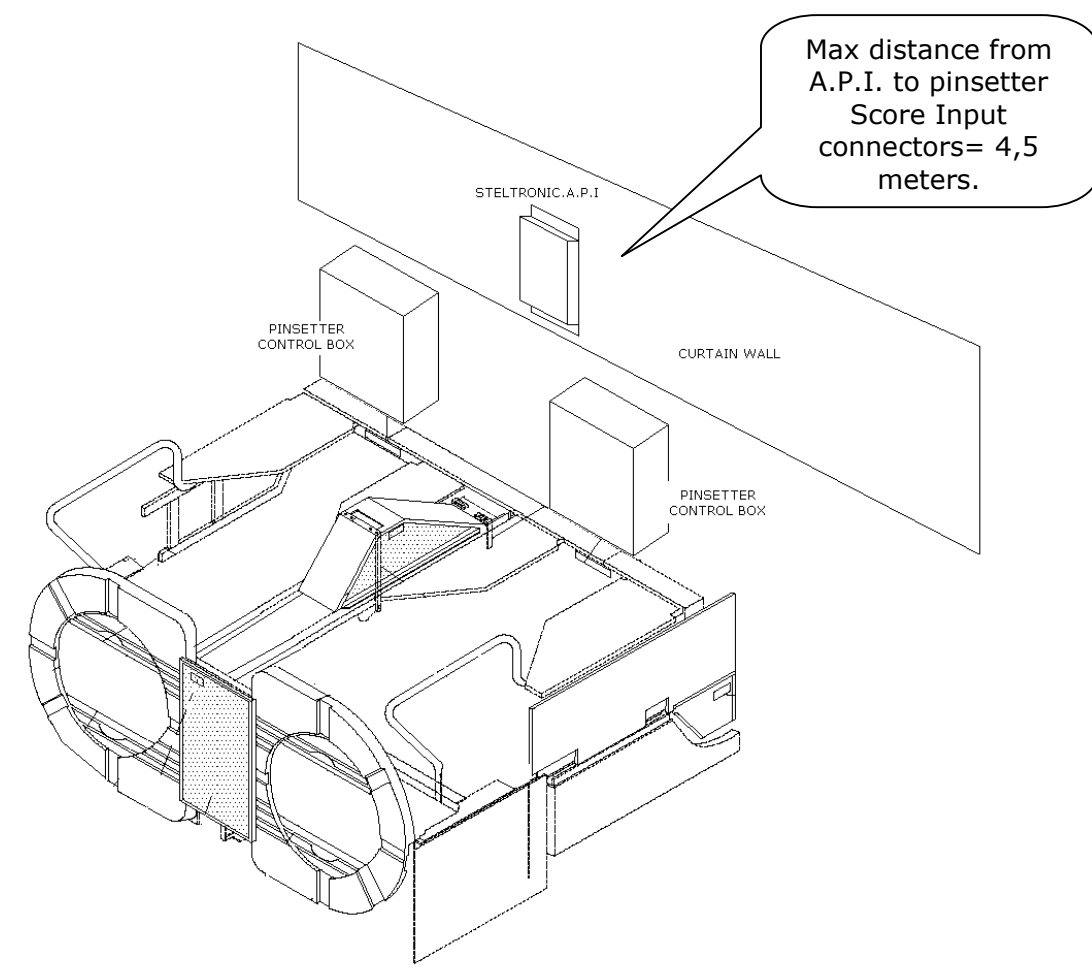

## **Long Cable installation**

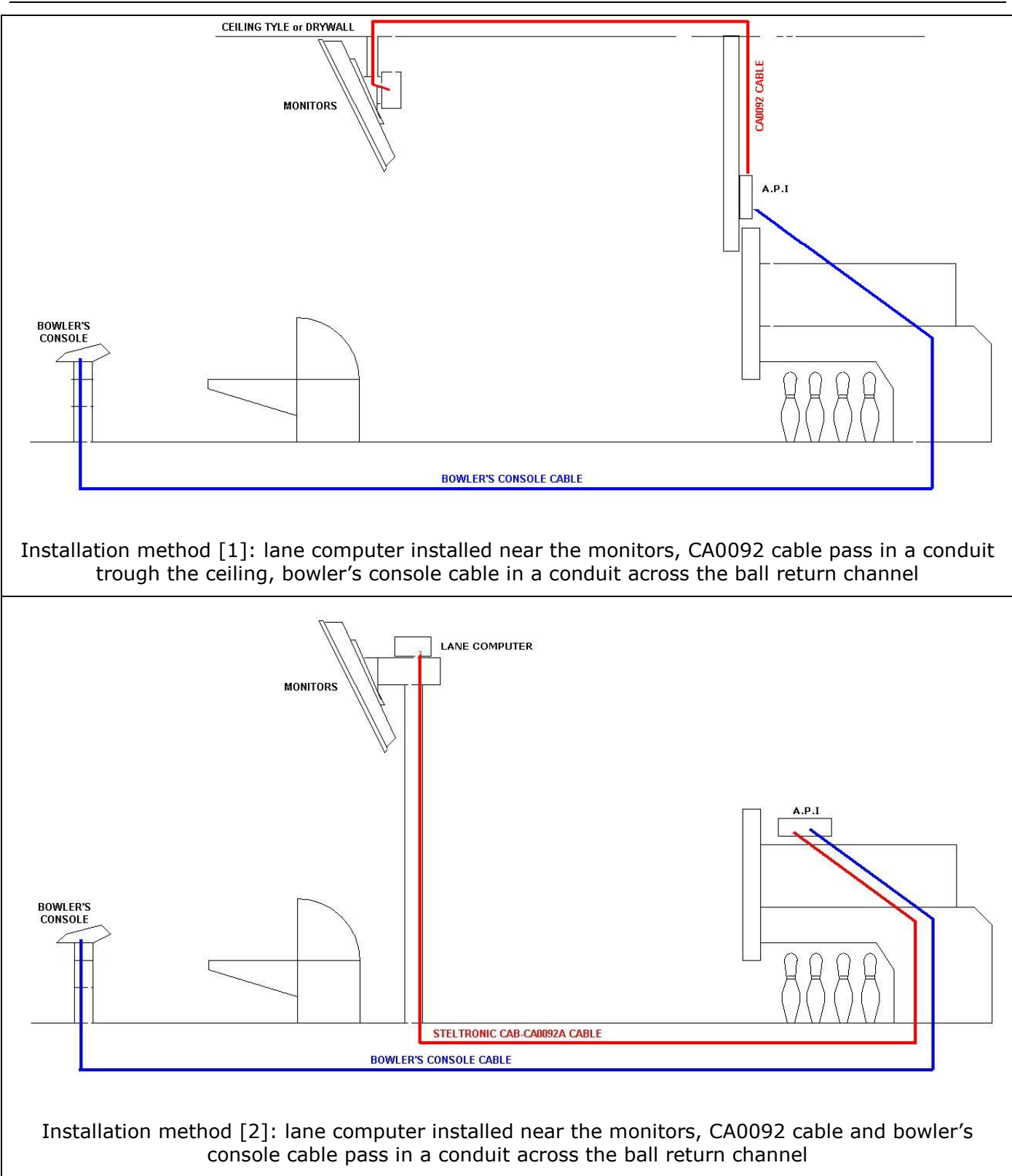

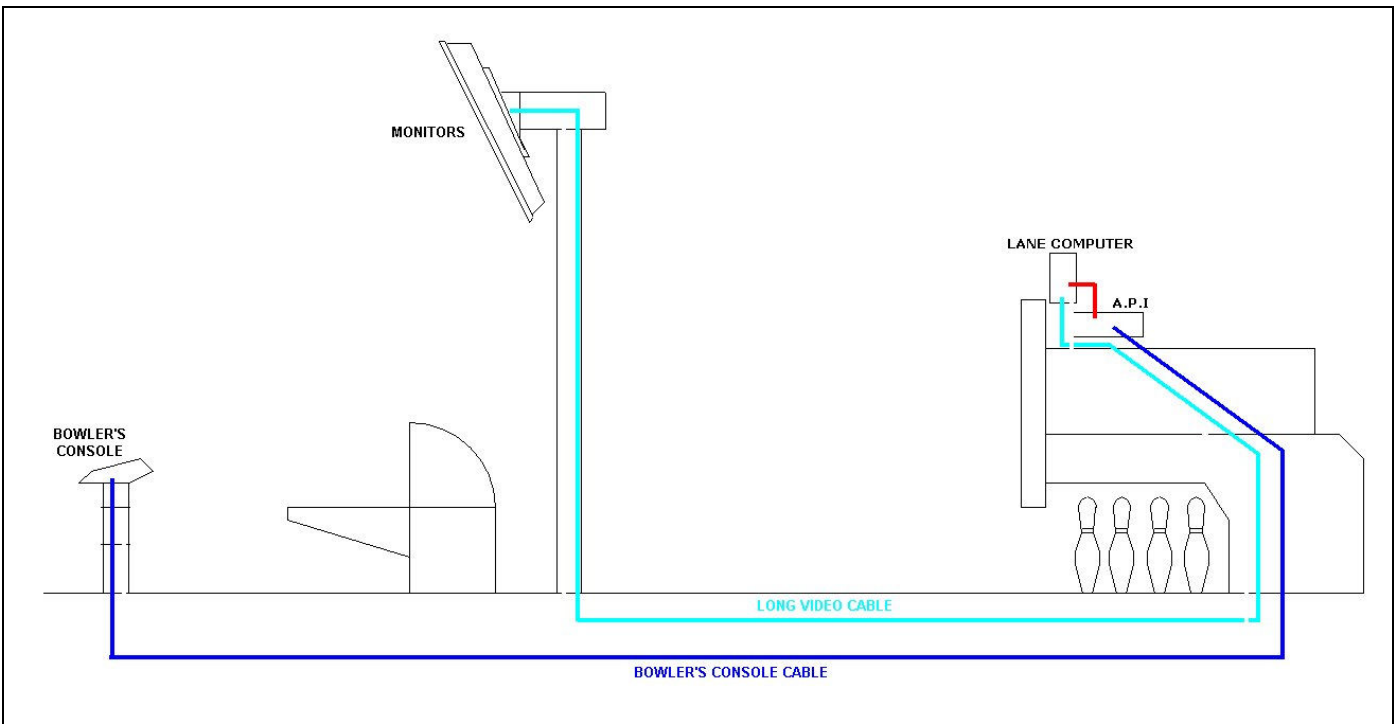

Installation method [3]: lane computer installed near the A.P.I., long cables pass in a conduit trough the ball return channel, a long video cable is necessary

**CA0092 CABLE:** RS232 + DC cable for communication between lane computer and pinsetter interface. The model of the cable and the length depends by choose of Lane computer installation method. This cable is reversible, same connector in each side. This cable requires min. 4cm-2" Conduit for Low Voltage cable.

For installation method [1] and [2] the available choose are:

- Standard CA0092A length 33 meters
- Extended CA0092B, length 40 meters

For installation method [3] the available cable is  $=$  CA0092C, length 1 meter.

**BOWLER'S CONSOLE CABLE:** RS 232 + DC cable for communication between Bowler's Console → A.P.I. This cable is not necessary for installation with wireless or Touch Screen Bowler's Console. The length and the cable model depends by kind of Bowler's Console. both cable models require min. 4cm-2" Conduit for Low Voltage cable.

**NEW LOOK – WINVISION JOYSTICK/KEYPAD/ABC KEYBOARD:** use **CAB-FSAS9A** Cable. The length is 33 meters, cable is reversible, same connector in each side.

**UFO JOYSTICK/QWERTY:** use **CAB-FSAS9A** Cable. The length is 33 meters, cable is reversible, same connector in each side.

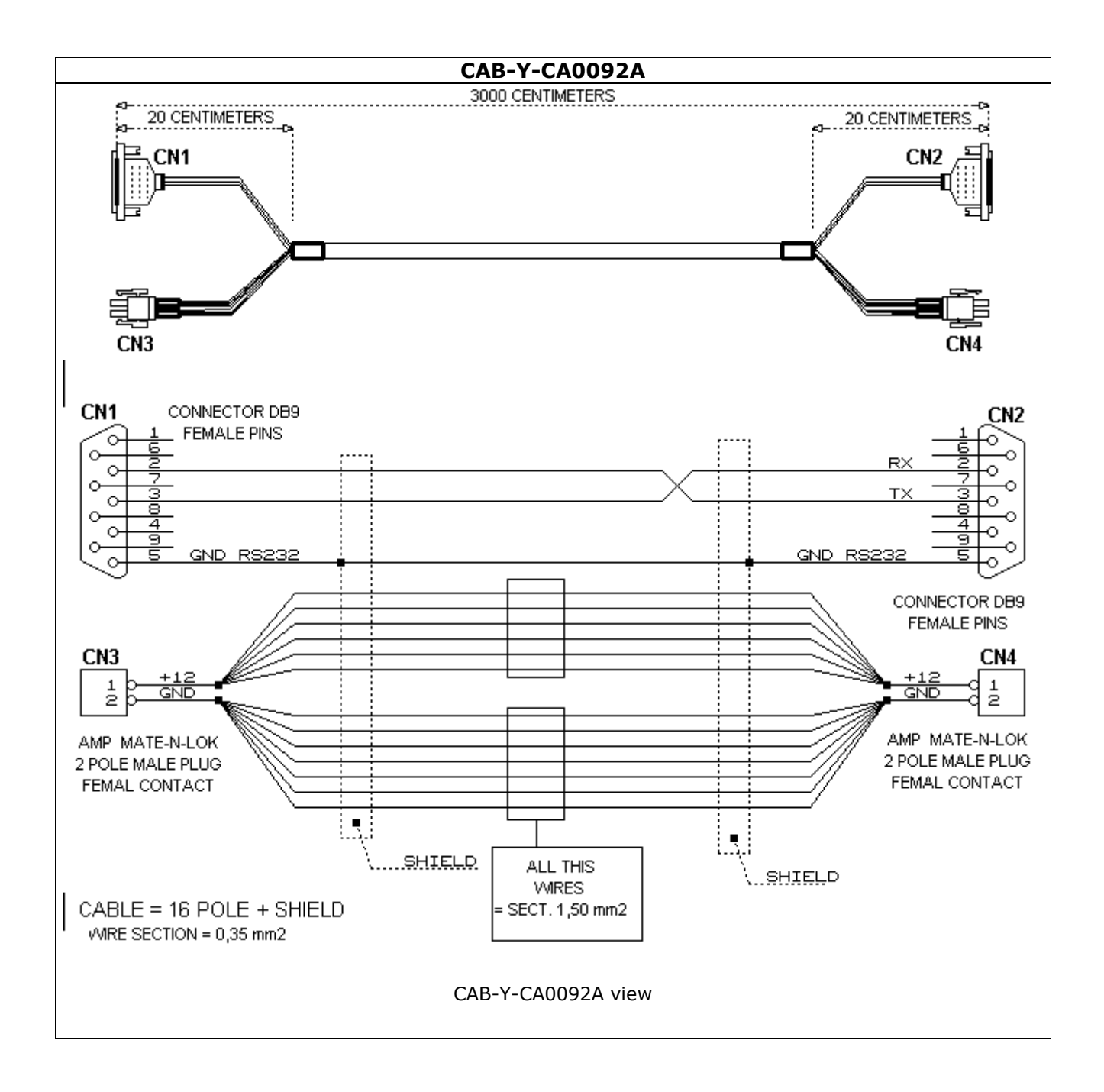

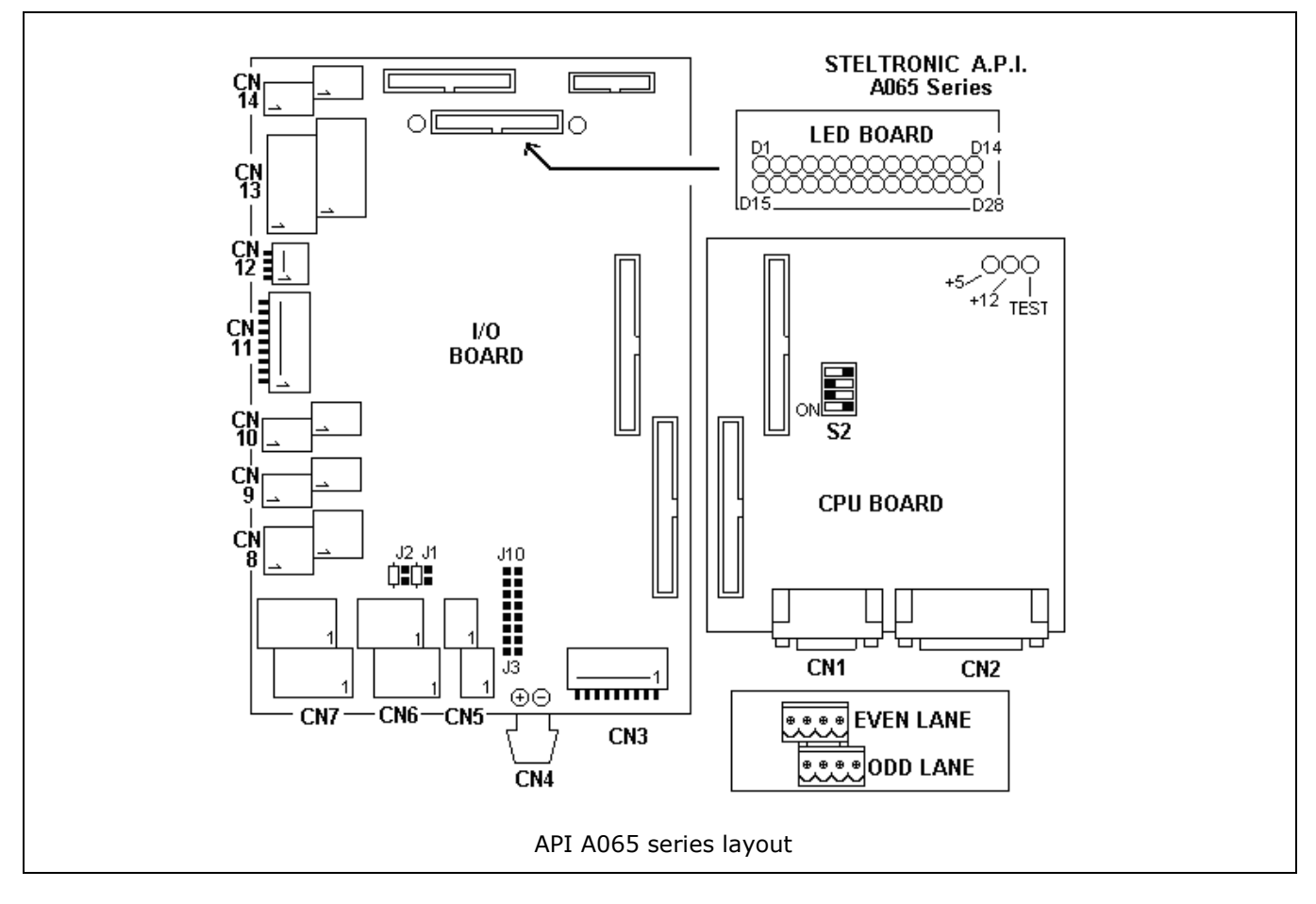

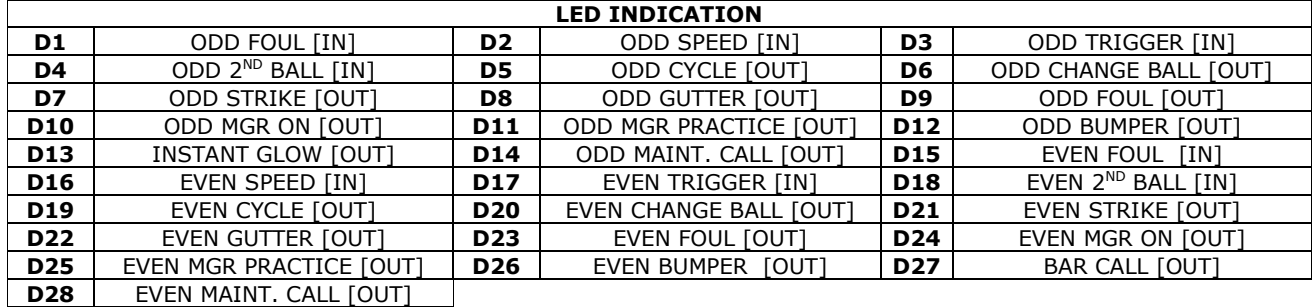

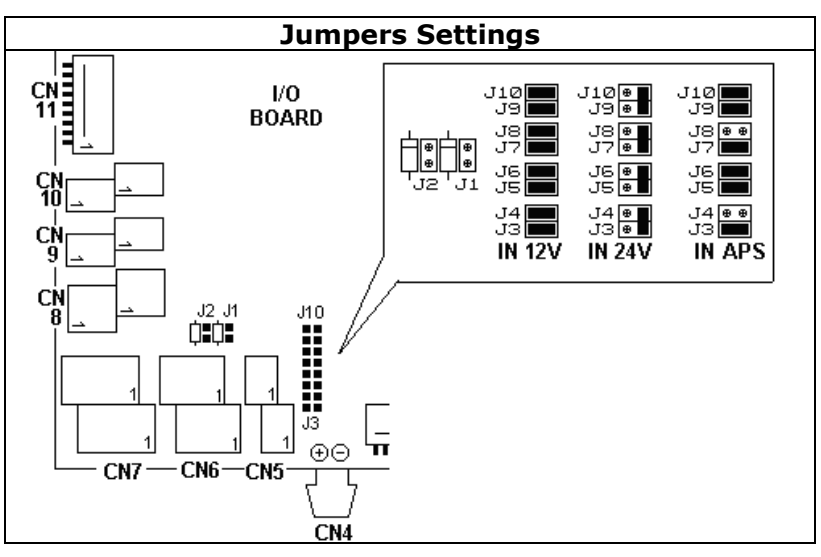

API A065 series Interfacing Via bowling (MC2)/Switch pinsetters 7

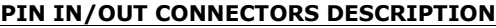

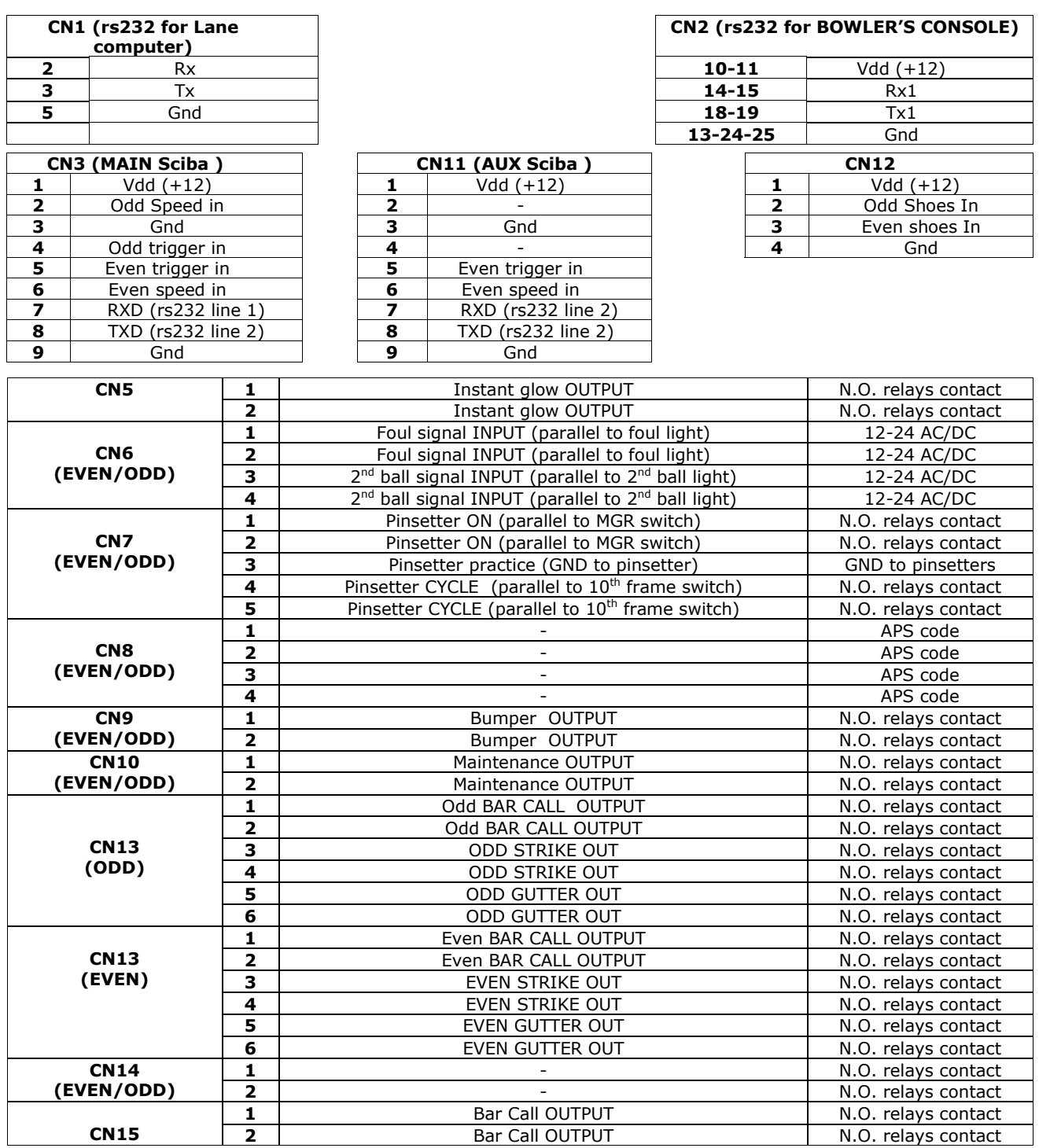

## **Connecting Bumpers, Glow, Bar- Maintenance call light**

Note: Steltronic supply only the Phoenix connectors for connecting the outputs. Installer must provide Cables, ties and other accessories.

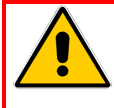

**Warning! The A.P.I. provide a N.O. LOW VOLTAGE DRY CONTACT RELAY, do not connect directly to high voltage to do not damage the interface. Please order an Steltronic H.V.B. or refer to the High voltage diagram connection for high voltage devices connection.**

## **BUMPER INTERFACING (LOW VOLTAGE CONNECTION)**

Generally there are 3 model of Bumpers:

- **Simple Toggle bumpers** this bumpers require a contact close when bumper Up or a pulse for UP/Down the bumper
- **Bumper Toggle + UP SWITCH** this bumper require a pulse for UP/Down the bumper and 2 or 1 switch for control the bumpers position.
- **Bumper Toggle + UP/DOWN SWITCH** this kind of bumpers has 2 different motors and it required the Steltronic H.V.B. for drive it.

Note: A.P.I. Bumpers output is always an N.O. Dry contact relays, working mode is selectable by Front Desk software settings.

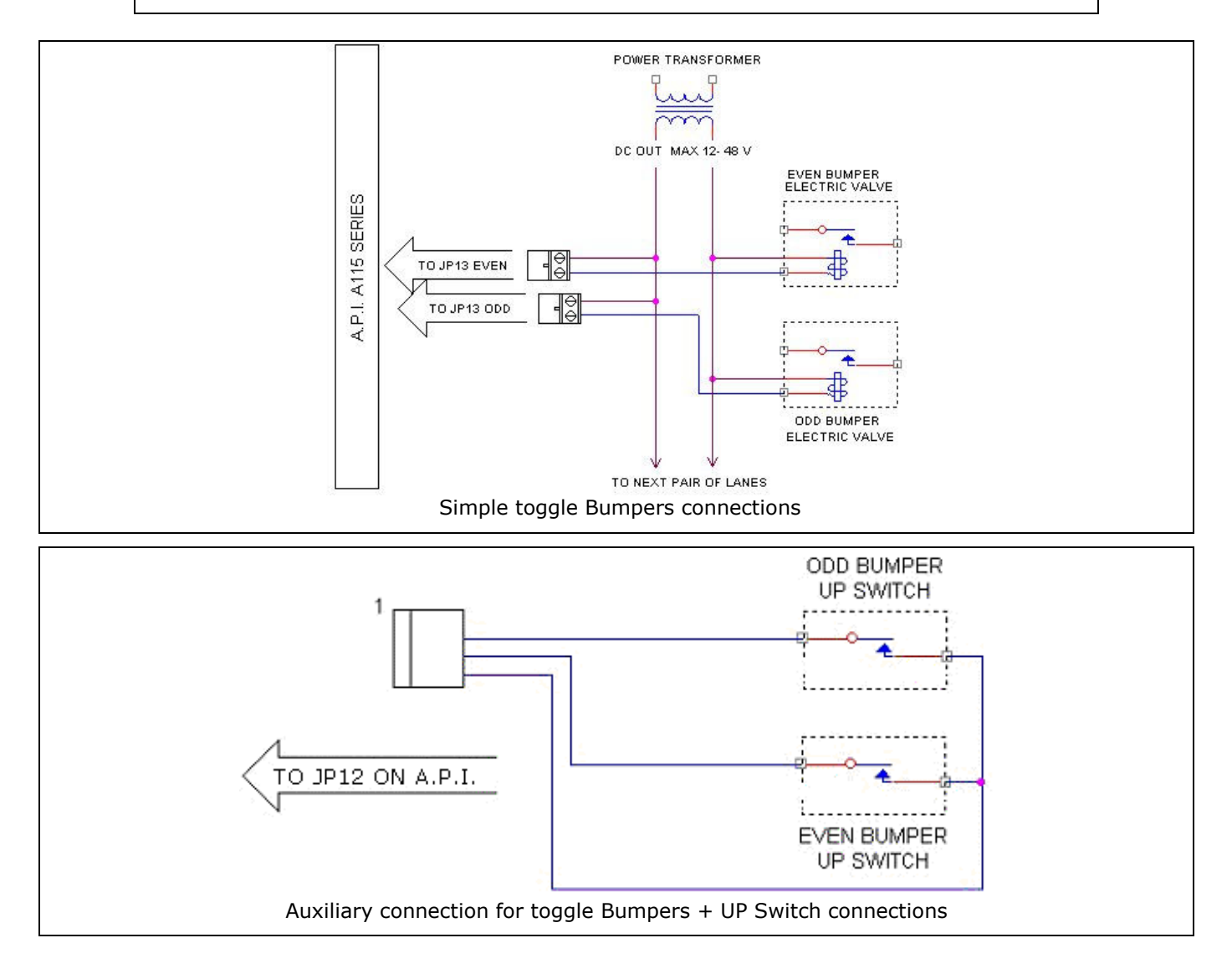

## **STELTRONIC HIGH VOLTAGE BOX [H.V.B]**

The Bumpers with Toggle + UP/DOWN Switch need a High Voltage box to be drive by Scoring. Steltronic developed an High voltage box (H.V.B.) ready to be used for bumpers, Glow light, Maintenance call. Max current for external devices: 10 A. The HVB must be specifically ordered for the right AC input: 110/220/240 VAC. VDE plug or cable are not included and need to be ordered separately.

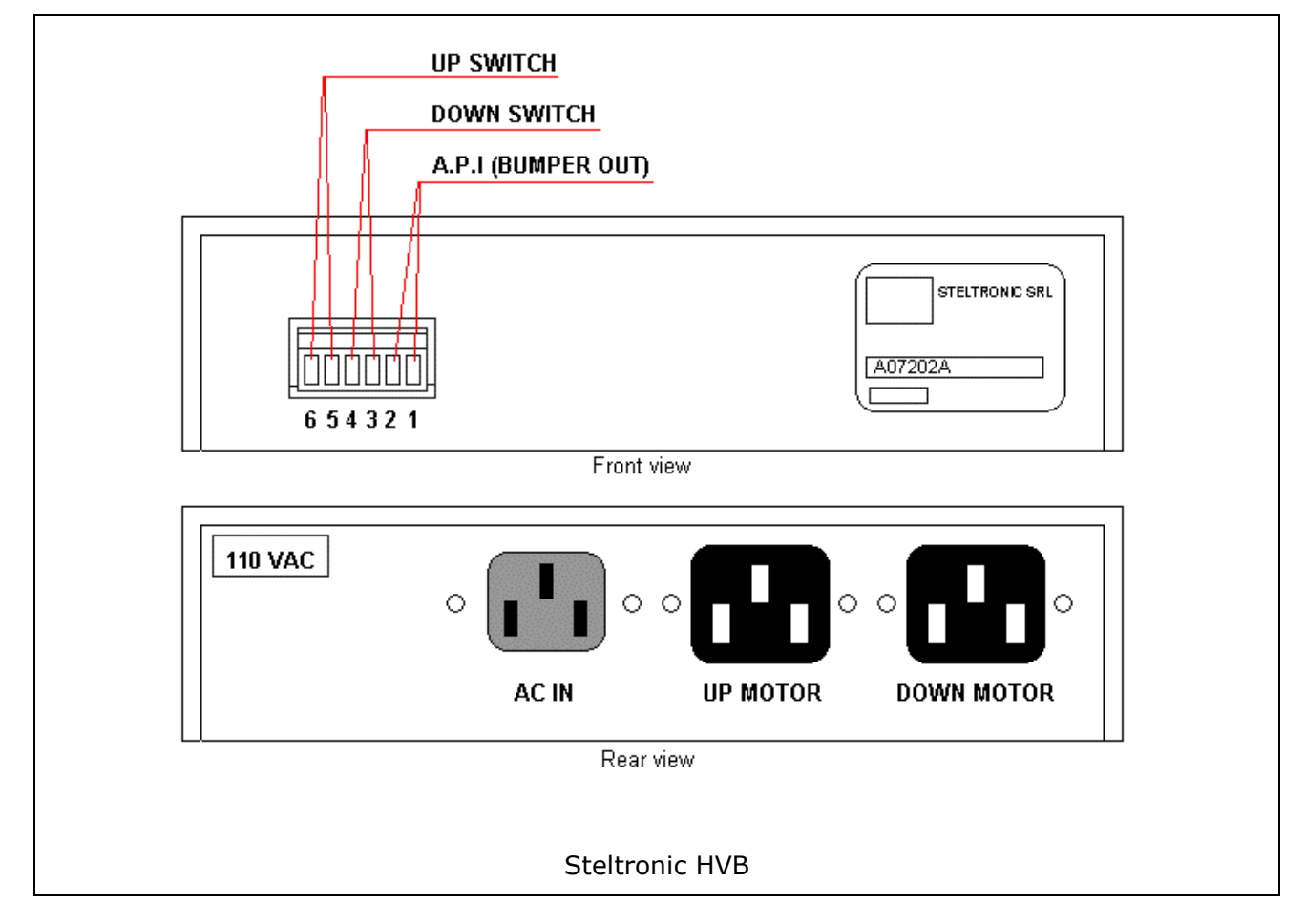

## **HVB connection for Bumpers with UP –DOWN Switch**

Connect the UP and DOWN motor and the Up and down Switch.

## **HVB connection for driving White and glow pinsetter light**

Short the Up switch (pin 6 and 5) . Short the Down switch (pin 4 and 3). Connect the AC power to the pinsetter using the pinsetter AC output for standard white light. Connect the GLOW light to UP MOTOR output. Connect the WHITE light to the DOWN MOTOR output.

## **HVB for driving Bar Call, mechanic calls AC high voltage lamps**

Short the Up switch (pin 6 and 5) . Short the Down switch (pin 4 and 3). Connect the AC power to the standard plug. Connect the LAMP using the UP MOTOR output.

### **SAMPLE DIAGRAM FOR MECHANIC AND BAR CALL LIGHT CONNECTION**

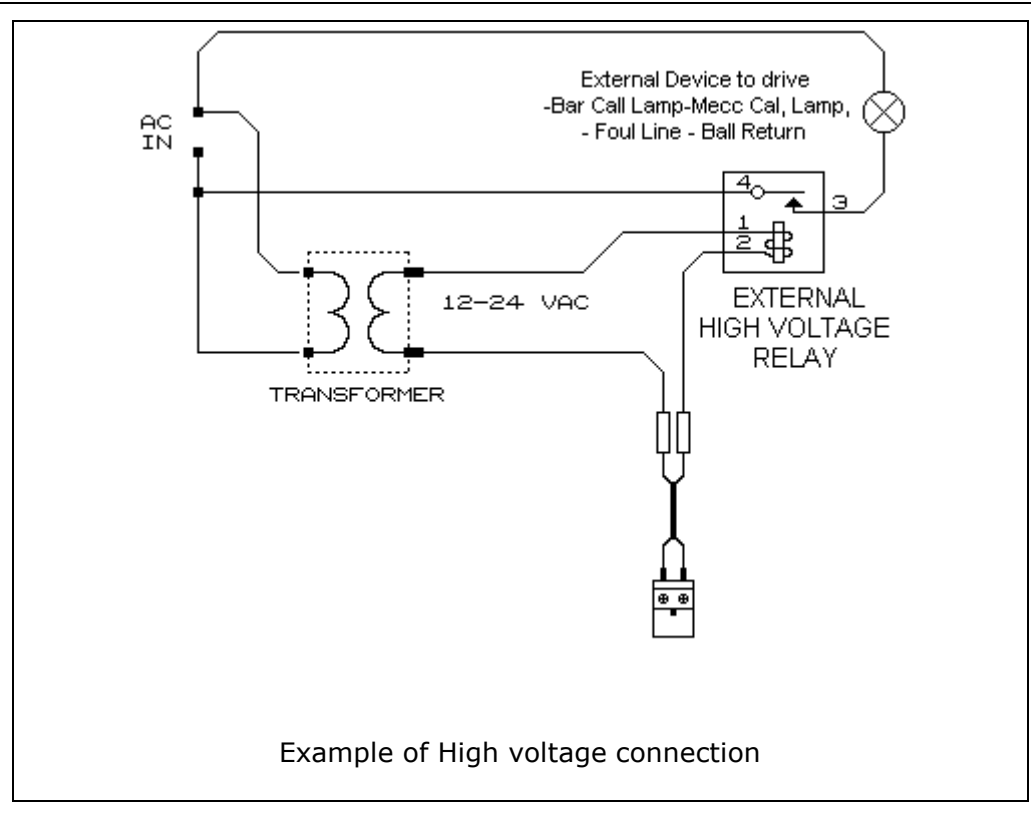

## **SAMPLE DIAGRAM FOR INSTANT GLOW CONNECTION**

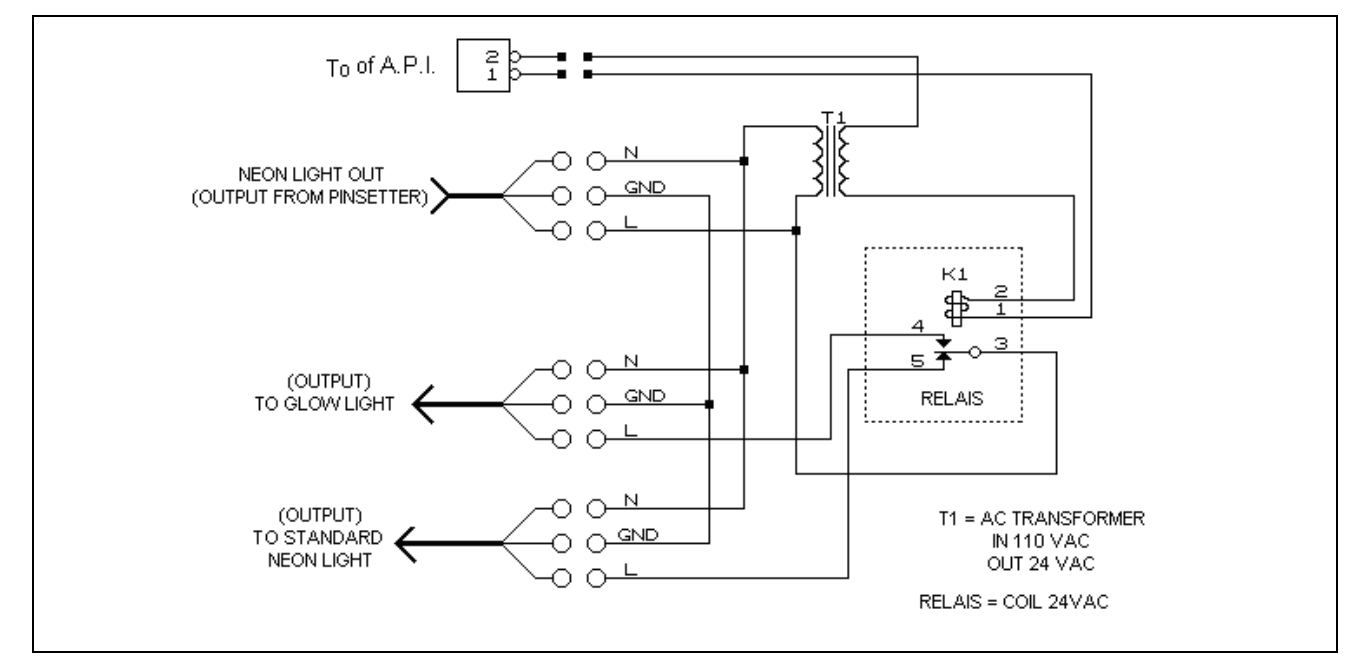

# **VIA Bowling (MC2) pinsetter Interfacing**

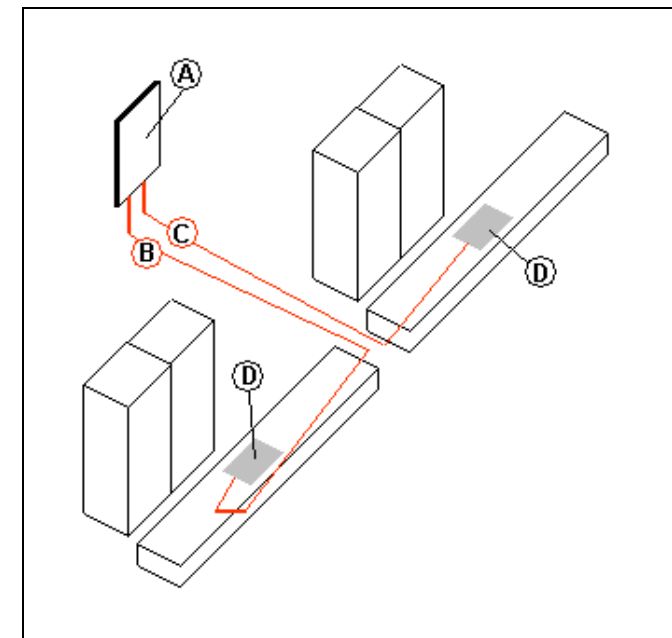

- **A = A.P.I. A065 series**
- **B = CAB-Y-CA0232A**  Scoring signal cable (ODD pinsetter)
- **C = CAB-Y-CA0232B**  Scoring signal cable (EVEN pinsetter)
- **D =** VIA MC2 Scoring interface board

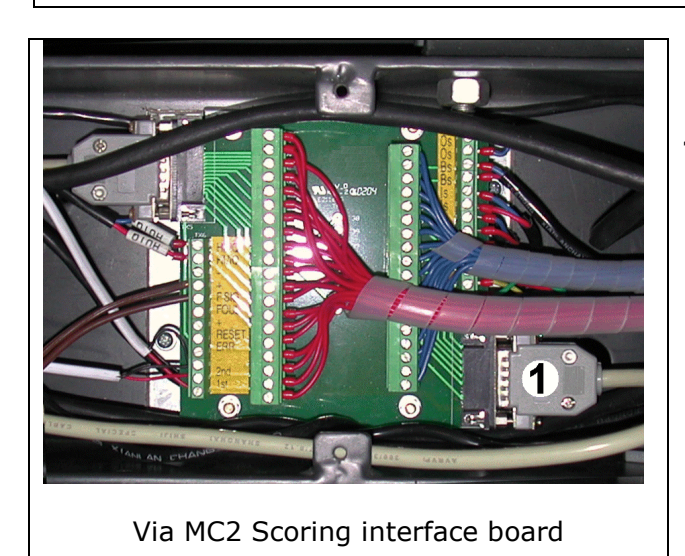

**1 =** Scoring interface connector

- Set the A.P.I. input jumpers for 24V input  $(2^{nd}$  ball and foul).
- Open each pinsetter front channel and look for MC2 Scoring interface board.
- Lay the cable **CA0232A** from A.P.I. to ODD MC2 Scoring interface board.
- Lay the cable **CA0232B** from A.P.I. to EVEN MC2 Scoring interface board.
- Place the **Sciba** like the standard installation.

## **Switch pinsetter chassis Interfacing**

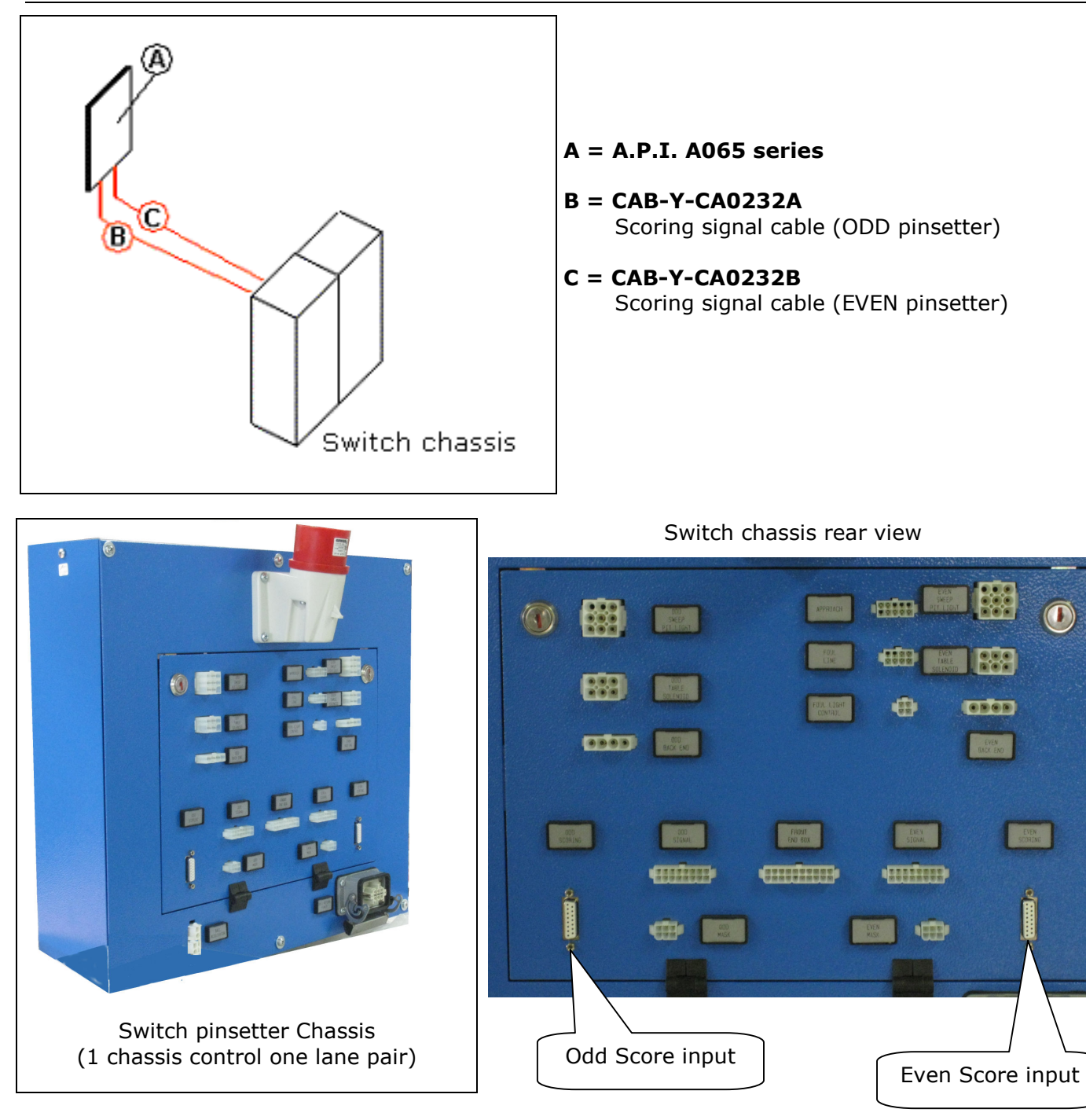

- Set the A.P.I. input jumpers for 24V input  $(2^{nd}$  ball and foul).
- Open each pinsetter front channel and look for MC2 Scoring interface board.
- Lay the cable **CA0232A\*** from A.P.I. to the chassis, connecting the DB15 on ODD score input connector.
- Lay the cable **CA0232B**\* from A.P.I. to the chassis, connecting the DB15 on EVEN score input connector.
- Place the **Sciba** like the standard installation.

\*NOTE: remove the foul input wires from CA0232A and CA0232B cable if the chassis make continues the foul cycle

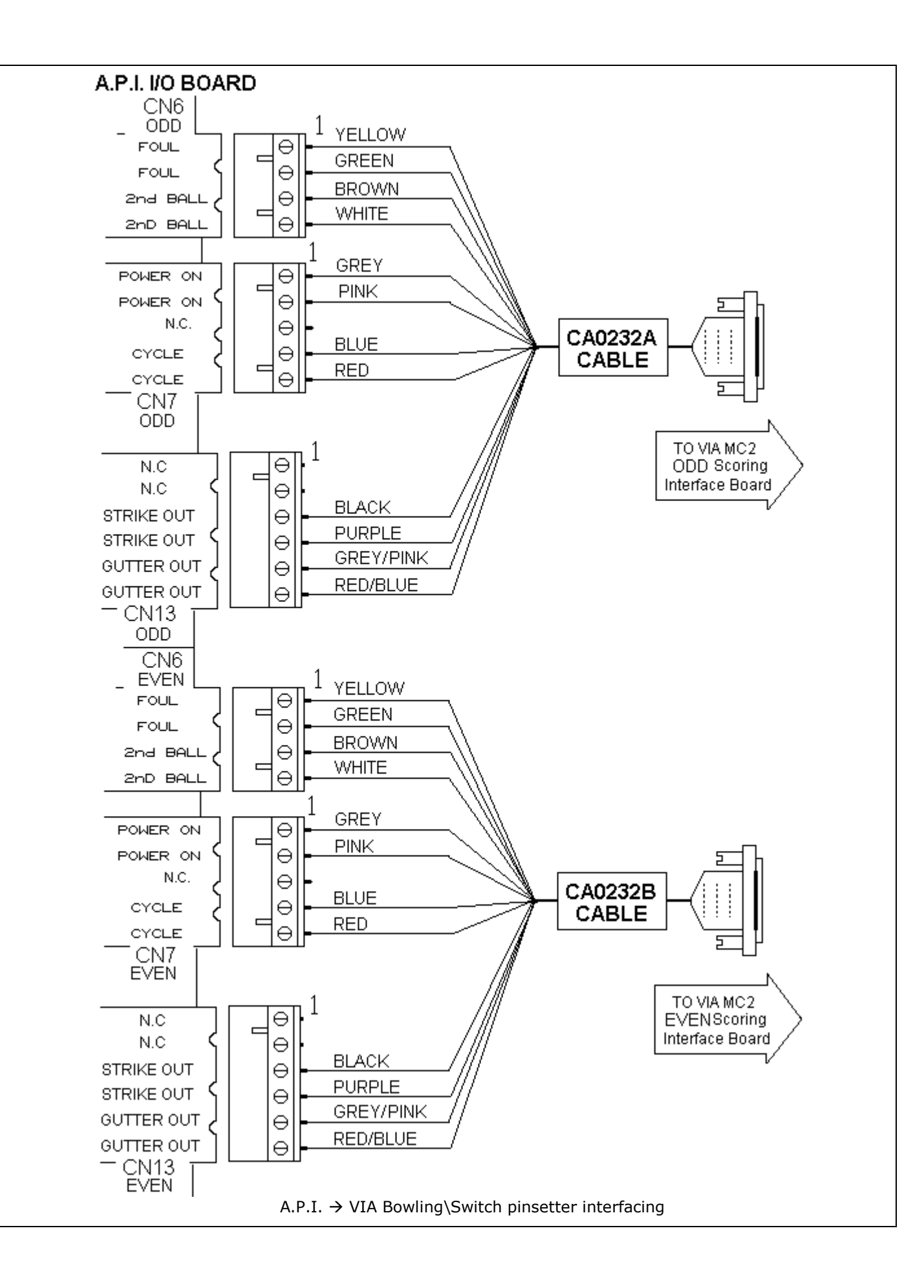

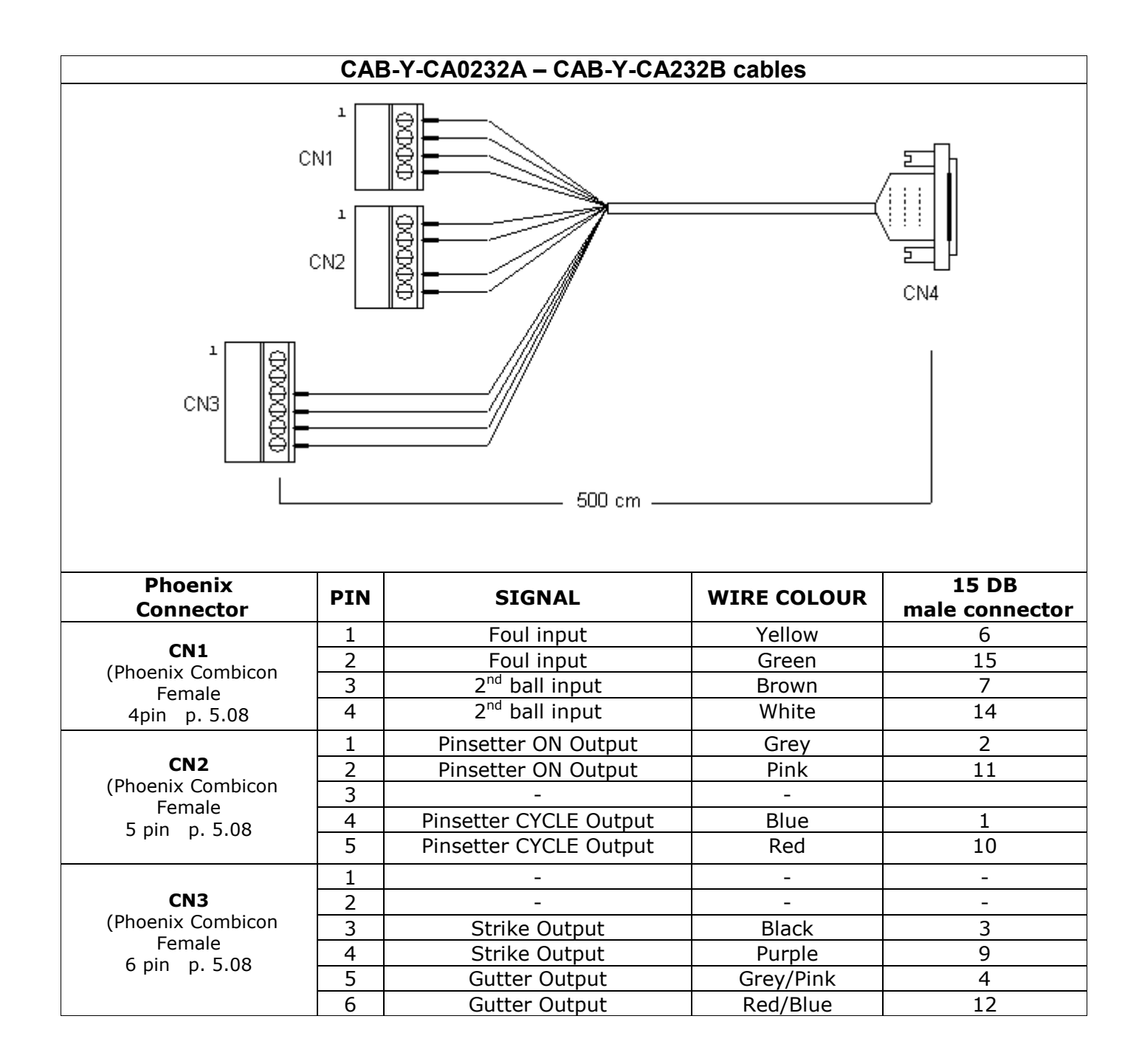

# **A.P.I. Software settings (Wins)**

The following operation must be performed from WINS Front DESK, lane by lane or using the multiple commands for A.P.I. LOGIN AS SERVICE BEFORE BEGIN.

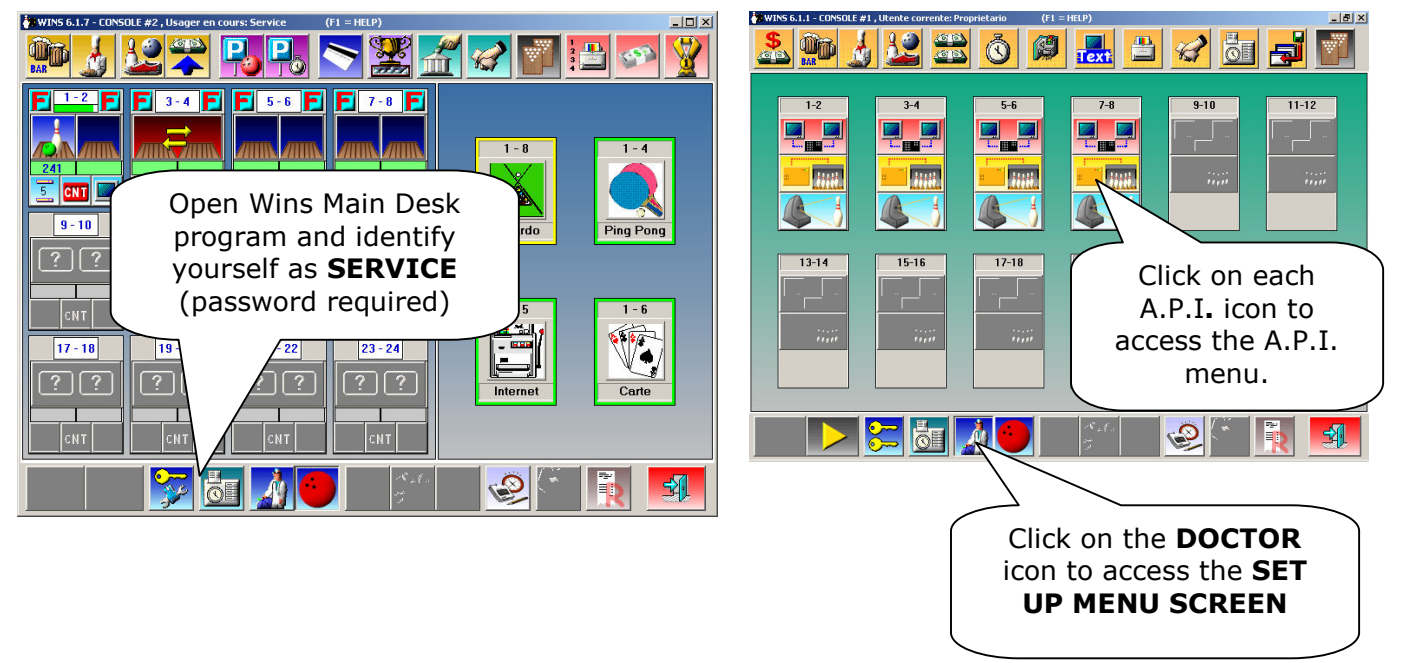

## **MANDATORY**

Via bowling MC2 pinsetter/switch chassis need at least FF version as A.P.I. software. If the A.P.I. software is previous of FF version, proceed with A.P.I. Firmware upgrade.

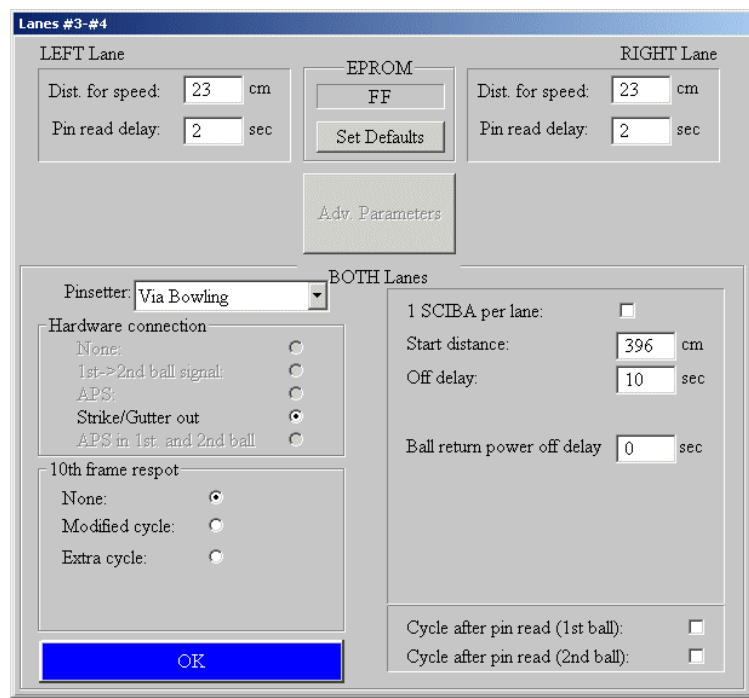

The first MANDATORY operation is set the Pinsetter model (VIA BOWLING) from the available list, than click on SET DEFAULT. Note: choose **VIA Bowling** as pinsetter setting even if is installed Switch pinsetter chassis.

- 1. Select **VIA BOWLING** from **Pinsetter list**.
- 2. Click on **SET DEFAULT** button to load the default parameters.
- 3. Verify that Hardware connection is **Strike/Gutter out** and 10<sup>th</sup> Frame Respot is **Modified cycle**.

Adjust the Pin read delay if necessary, but do not exceed 2.8 seconds or the pinsetter will not execute correctly the Strike and Gutter cycle.

The most standard parameters will be selected automatically, like the pins read delay, distance for speed etc. Vary the parameter only when needed.

Following: list of the editable parameters

## **DISTANCE FOR SPEED [LEFT - RIGHT LANE]**

Clearance in centimeters between Speed and Start photocell. Default value 23 CM.

## **PIN READ DELAY [LEFT-RIGHT LANE]**

Delay for scan the pins after ball passes trough the start photocell. Time is in seconds; do not exceed 2.8 seconds or the pinsetter will not execute correctly the Strike and Gutter cycle

Note: The **PIN READ DELAY** could be adjusted as need, it's important scan the pins when they are standing correctly on deck, before pinsetter table run.

#### **START DISTANCE**

Clearance, in centimeters, between Steltronic trigger sensor and last row of pins. The default value is 396. Change this parameter (increasing the value) when the Sciba is installed with the extra support for rise the Bumpers because photocells will see only a "cord" when the ball pass trough.

### **OFF DELAY**

Timeout in second for switch off the pinsetter after the end of the game.

#### **NOTAP+10FRAME RESPOT**

For automatic 10<sup>th</sup> frame reset: the selection is **MODIFIED CYCLE:** pinsetter will receive a fake fast strike pulse.

#### **1 CAMERA PER LANE**

Selection for ODD or Multiple Sciba. Tag the checkbox only if necessary. When a single camera or 2 camera for 2 lanes are installed, tag the checkbox 1 **CAMERA PER LANE** and set the selection referring to the next samples:

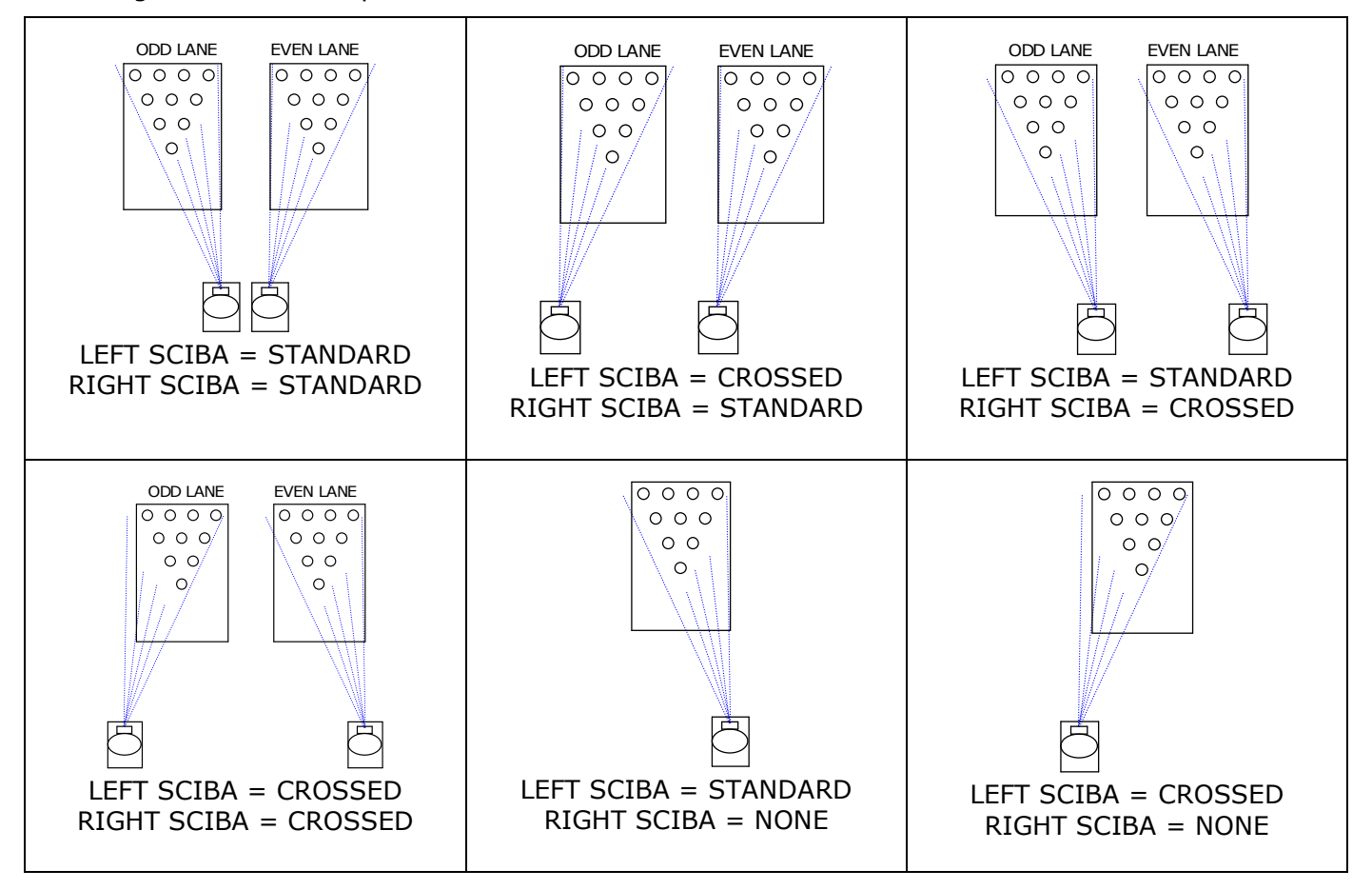

## **Wins Advanced A.P.I. settings for Bumpers**

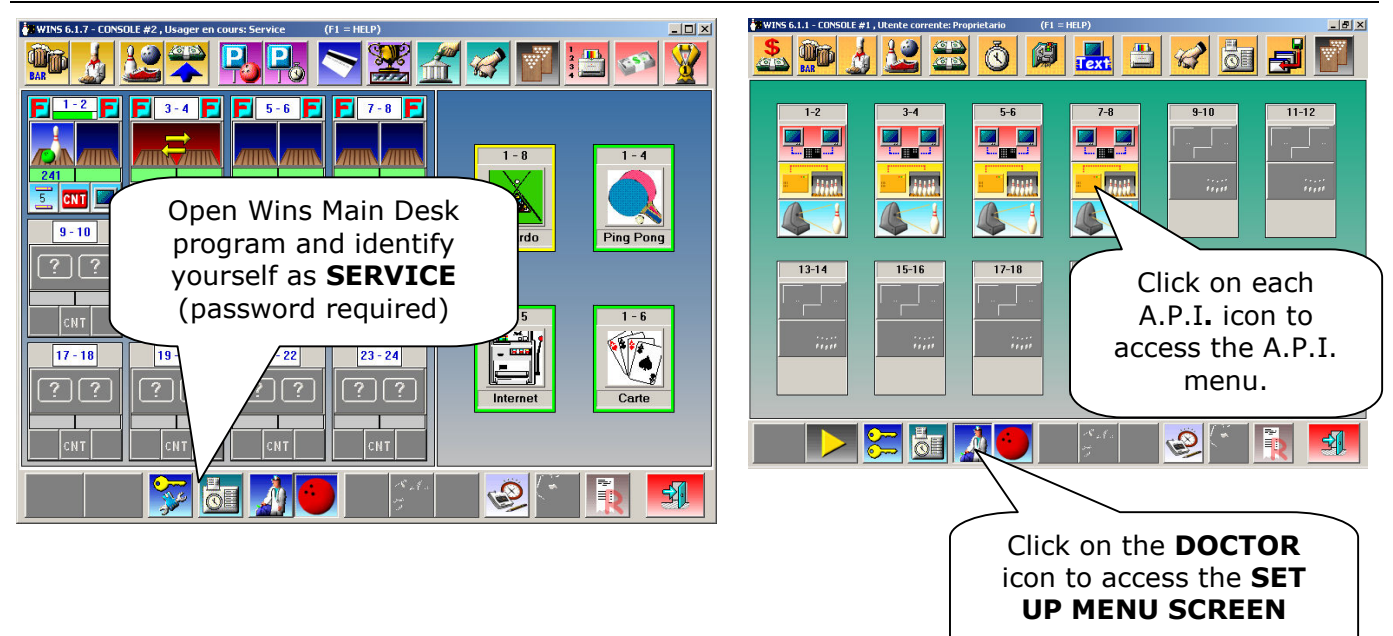

**WARNING: Vary the suggested parameters only; do not edit the other fields**

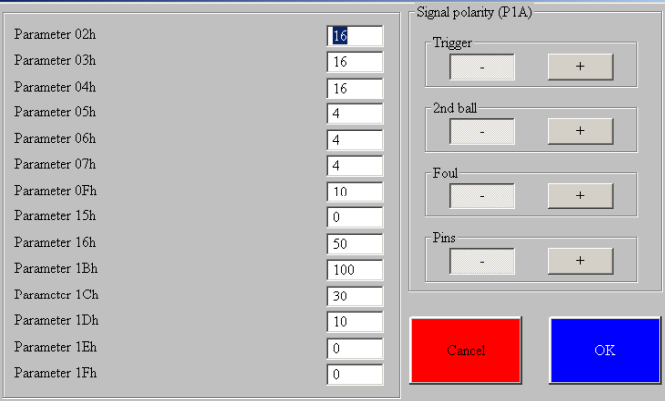

WAIT until the window dialogue is open, than click on **ADV Parameter**s button to load the Advanced Parameters.

#### **SETTINGS BUMPERS MODE**

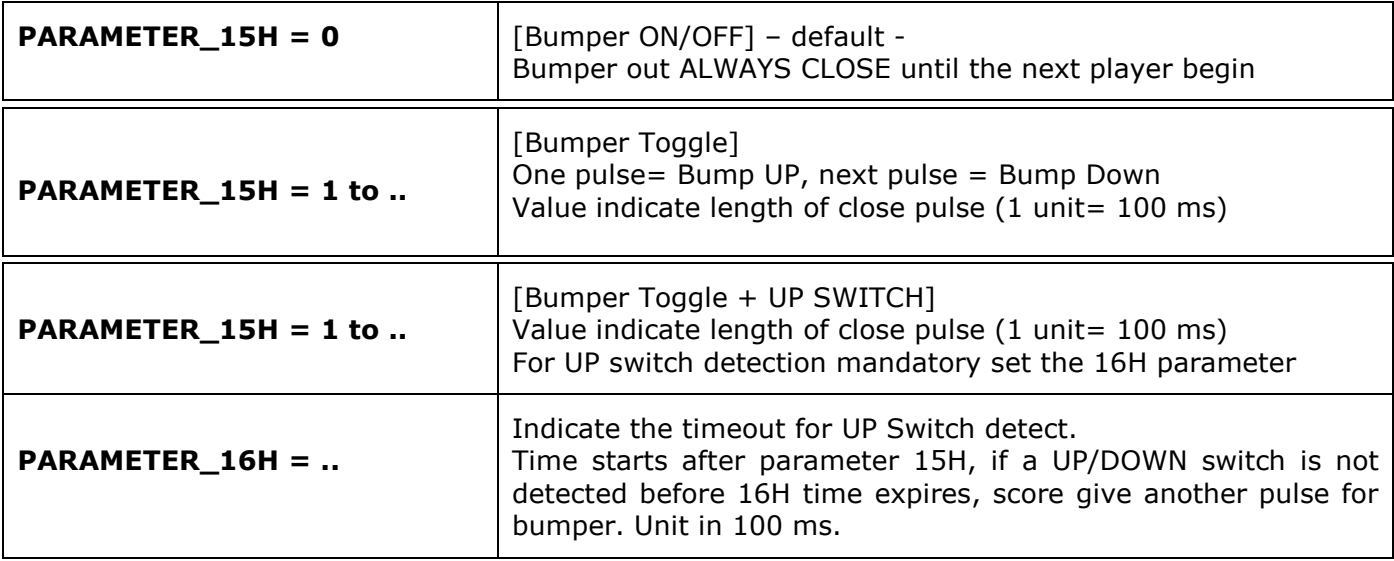

• At the end of modification, confirm with **OK**, save and exit.

# **A.P.I. Software Update (WINS Scoring)**

Contact Steltronic Customer Service (+39 030 2190830 or service@steltronic.com) requiring the last API Software update compatible with your pinsetter. The Steltronic customer service will send a zipped file contained the BIN file for update.

Copy the file onto Main Desk C drive and explode into a temporary directory

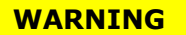

Wins program must run before to proceed with next steps

Open the folders PROGRAMS / STELTRONIC and launch the **API FIRMWARE UPGRADE** application.

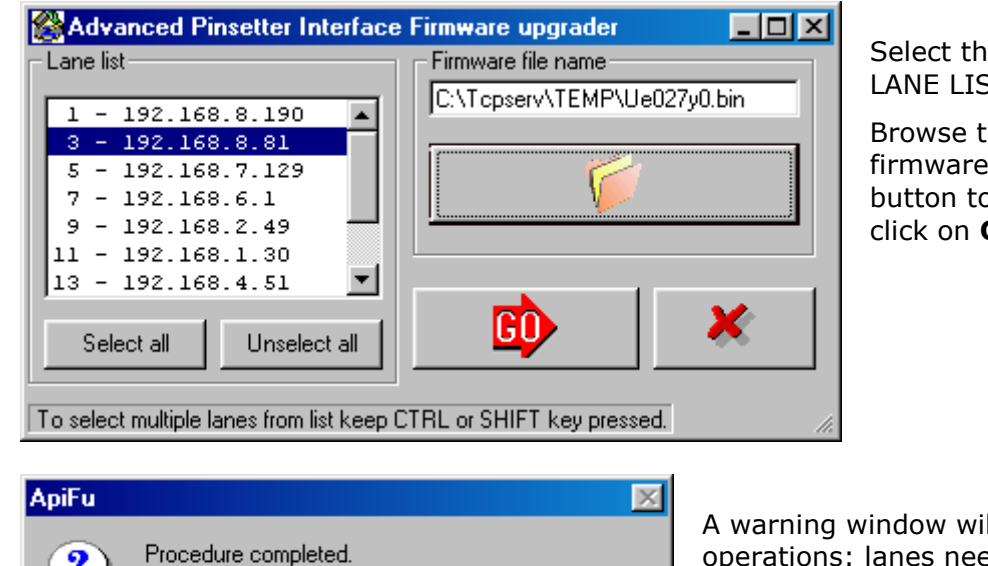

New firmware will load on next lane computers reboot

No.

Reboot lane computers now?

Ξï

e destination lanes from **ST** window

he folders to find the firmware file (bin file) (use the  $\bar{\mathbb{C}}$ <br>button to browse the C drive), then **GO** button.

II remind the following ed to reboot before to begin the update.

#### **THE LANES REBOOTING IS AUTOMATICALLY**.

At the next start, the lane computer will load the new file and start the procedure to update the A.P.I. On lane monitor, the procedure is displayed on blue screen.

The lane computer must transfers 9 blocks on A.P.I., the operation require several minutes.

At the end of the loading, the lane monitors will display the message "**ALL OK, IN 20 SECONDS THE LANE WILL START"** and the lane computer will restart by itself. The update operations are finished, now it' s possible to use the score.

# **A.P.I. Software settings (FOCUS Scoring)**

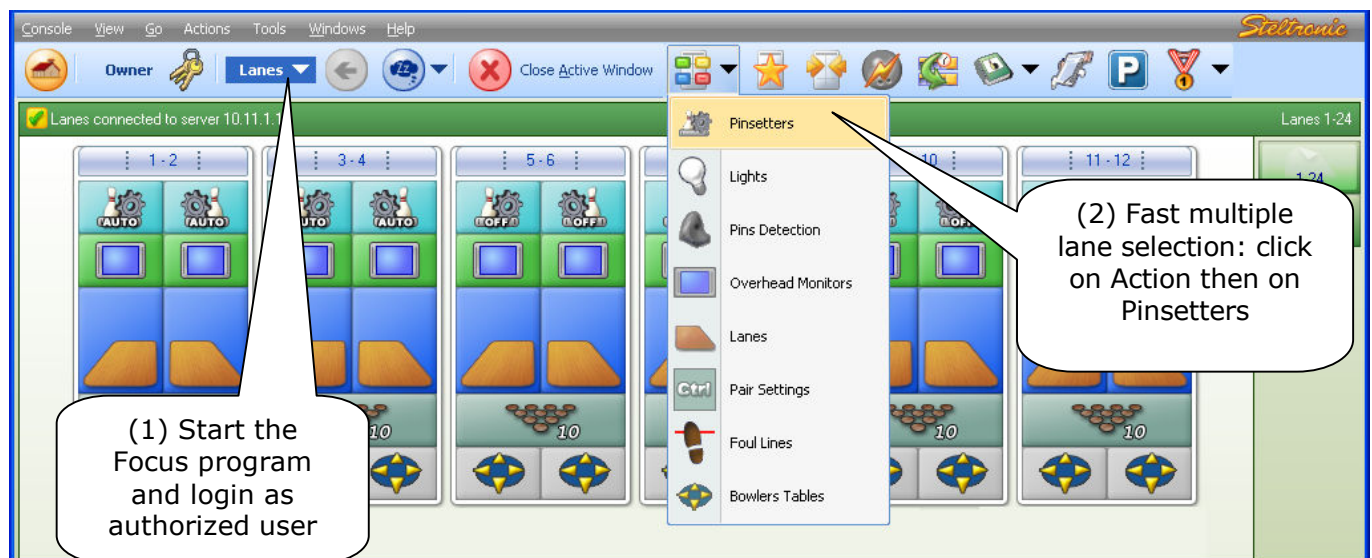

### **BASIC PINSETTER SETTINGS**

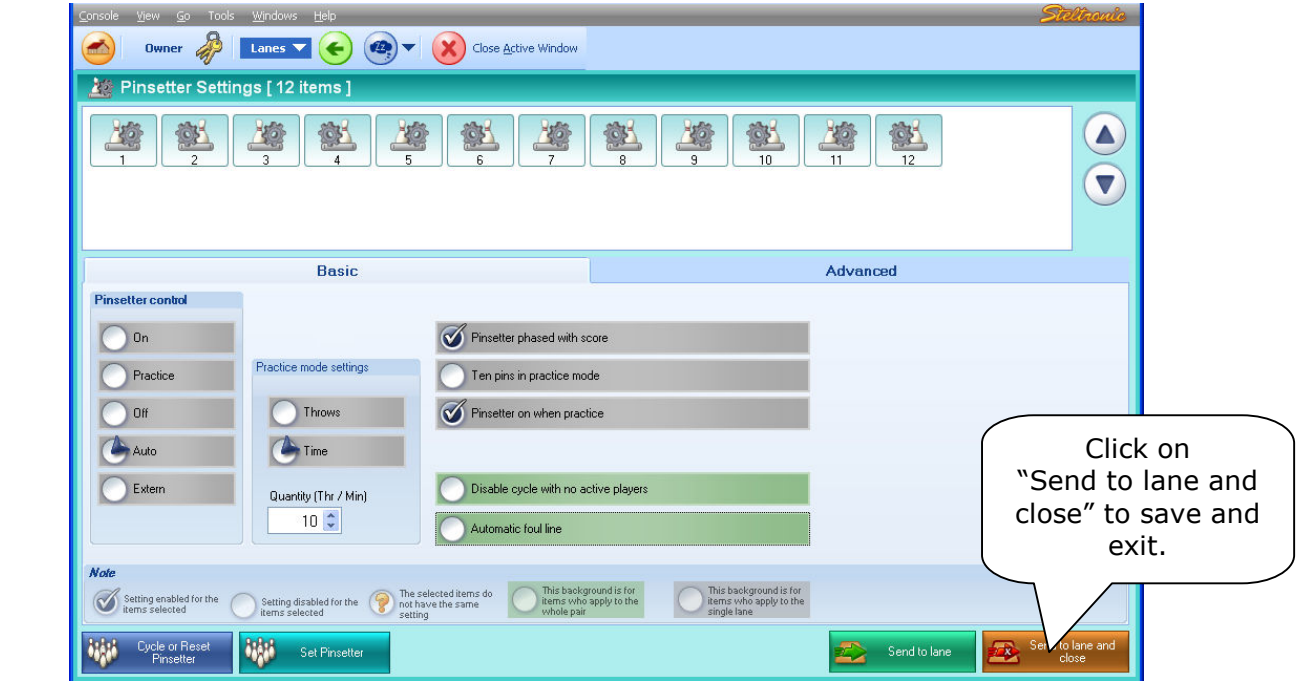

## **PINSETTER CONTROL**

As default suggest status choose **AUTO**; the pinsetter will switch and stay ON when the lane is in use by bowlers; pinsetter will be turned and kept OFF after the Game/Time is over.

#### **PINSETTER ON WHEN PRACTICE**

Forces the pinsetter to normal on status when in practice

### **TEN PINS IN PRACTICE MODE**

During practice mode, the score sends a fake strike pulse to the pinsetter that will replace a new set of pins after every shot.

## **PINSETTER PHASE WITH SCORE**

when enabled, the score checks the 2<sup>nd</sup> Ball signal before detecting the second shot of the frame. KEEP ENABLE: disable this tag only if pinsetter is damage and can't provide the  $2^{nd}$  ball information to the score.

API A065 series Interfacing Via bowling (MC2)/Switch pinsetters 20

## **ADVANCED PINSETTER SETTINGS**

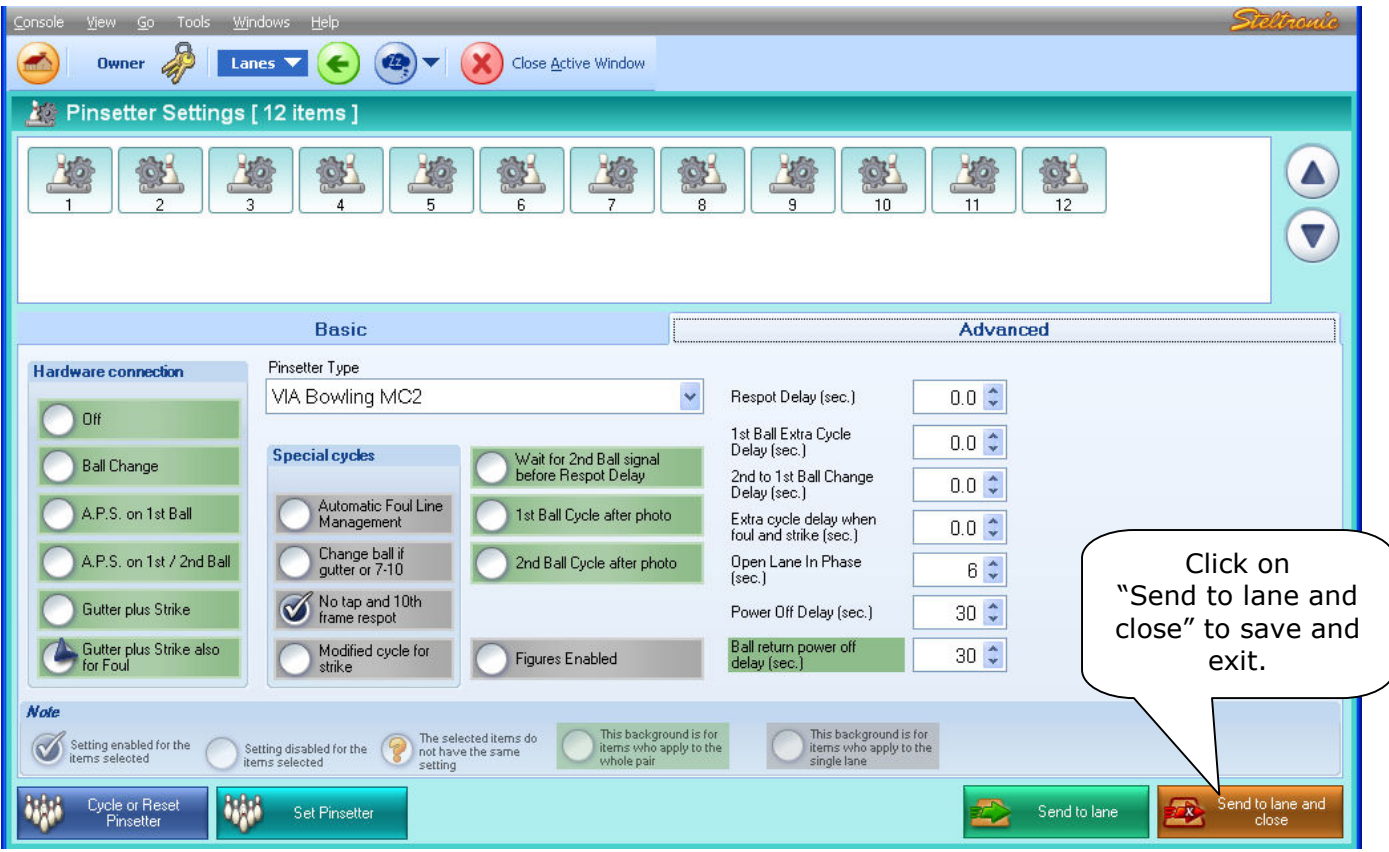

- Select as Pinsetter type **Via Bowling MC2** (same choice also for Switch pinsetter chassis)
- Tag the checkbox "**Gutter plus Strike also for Foul**"
- To enable the 10<sup>th</sup> frame respot, tag the checkbox "Notap and 10<sup>th</sup> frame respot"
- **Open lane in phase:** type **6** seconds (approximately) in the filed to enable this feature: the score send a "cycle" pulse to pinsetter if detect the lane in  $2^{nd}$  ball phase while lane opening
- **Power off Delay:** Timeout in second for switch off the pinsetter after the end of the game.

#### **REMARKS**

The most standard parameters are selected automatically choosing the Pinsetter type in the Advanced pinsetter configuration. To change some parameters, like pin read delay, bumpers, 1 Sciba per etc lane etc. it's necessary edit the Database table from Focus Configuration. The following chapter describes how and which parameters can be editable, change only if is strictly necessary.

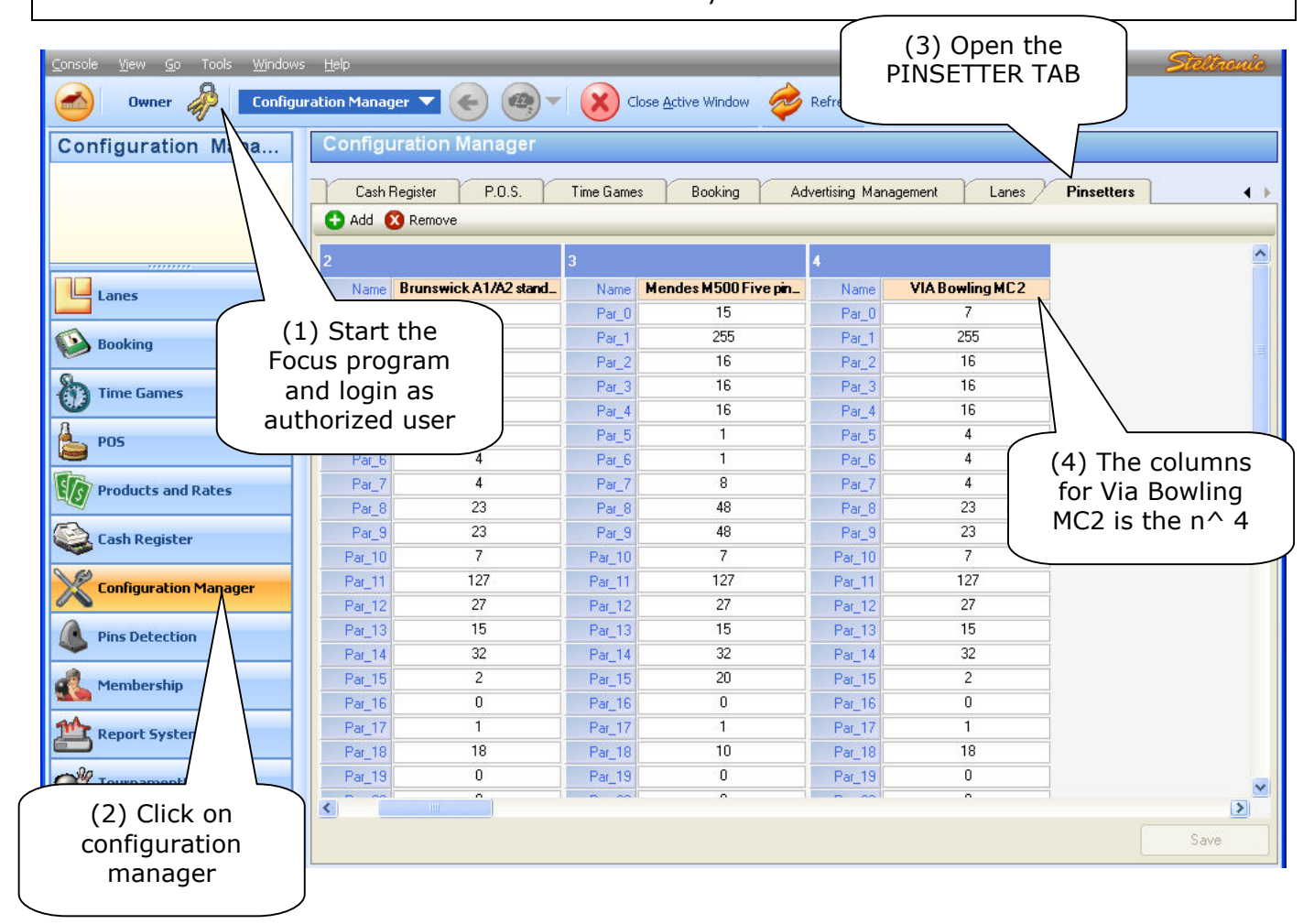

## **EDITABLE PARAMETERS**

## **PAR\_18 (START DISTANCE)**

This parameter, multiplied by the ball Diameter (22 cm), corresponds to the distance between Sciba Start sensors and last row of pins. The default value is 18. Change this parameter (increasing the value) when the Sciba is installed with the extra support for rise the Bumpers because photocells will see only a "cord" when the ball pass trough

## **PAR\_21 (BUMPER ENABLE/DISABLE/TOGGLE)**

**0=** ON (Default) Bumper out ALWAYS CLOSE until the next player begin **1 to..=** [Bumper Toggle] One pulse= Bump UP, next pulse = Bump Down. Value indicates length of close pulse (1 unit= 100 ms).

## **PAR\_22 (BUMPER UP SWITCH DETECT)**

**50=(default)** Indicate the timeout for UP Switch detect; time starts after parameter 21, if a UP/DOWN switch is not detected before 16H time expires, score give another pulse for bumper; (1 unit= 100 ms).

## **PAR\_24 (LEFT PIN READ DELAY)**

**DEFAULT= 130 (2,5 Sec.)** Delay for scan the pins after ball passes trough the start photocell. (1 time unit= 19,2 ms) do not exceed "145" or the pinsetter will not execute correctly the Strike and Gutter cycle

Note: The **PIN READ DELAY** could be adjusted as need, it's important scan the pins when they are standing correctly on deck, before pinsetter table run.

## **PAR\_25 (RIGHT PIN READ DELAY)**

**DEFAULT= 130 (2,5 Sec.)** Delay for scan the pins after ball passes trough the start photocell. (1 time unit= 19,2 ms) do not exceed "145" or the pinsetter will not execute correctly the Strike and Gutter cycle

Note: The **PIN READ DELAY** could be adjusted as need, it's important scan the pins when they are standing correctly on deck, before pinsetter table run.

### **PAR\_23 (SCIBA INSTALLATION)**

Some installation requires 2 Camera (Sciba) for a pair of lanes instead of one. To do this, it's necessary create a new PINSETTER set in the Database:Open FOCUS program as authorized user, then open the CONFIGURATION MANAGER plug-in. Click on the PINSETTER TAB.

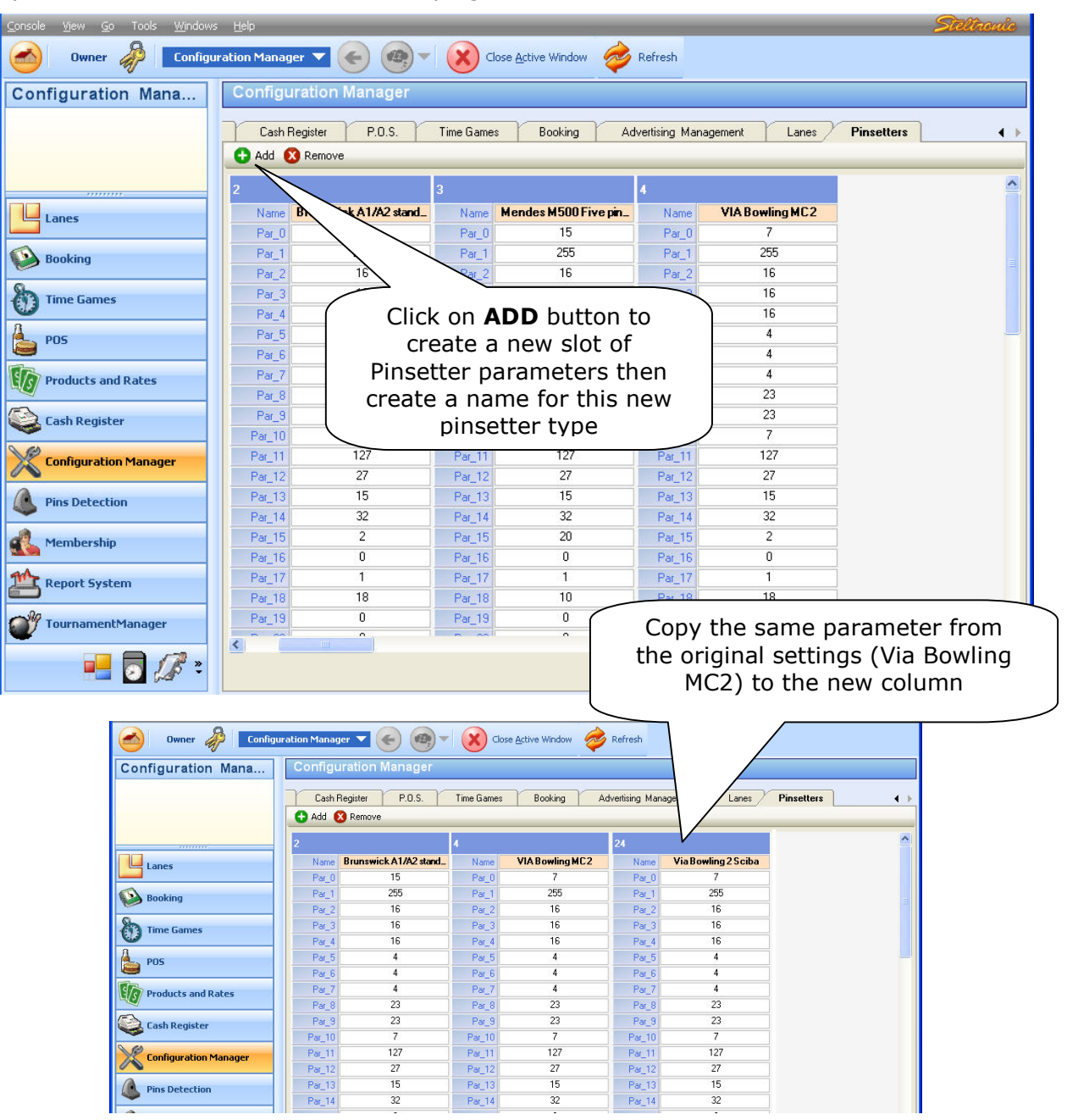

API A065 series Interfacing Via bowling (MC2)/Switch pinsetters 23

#### CHANGE THE PARAMETER 23 OF THE NEW COLUMN AS FOLLOWING; SETTINGS DEPENDS BY THE SCIBA INSTALLATION:

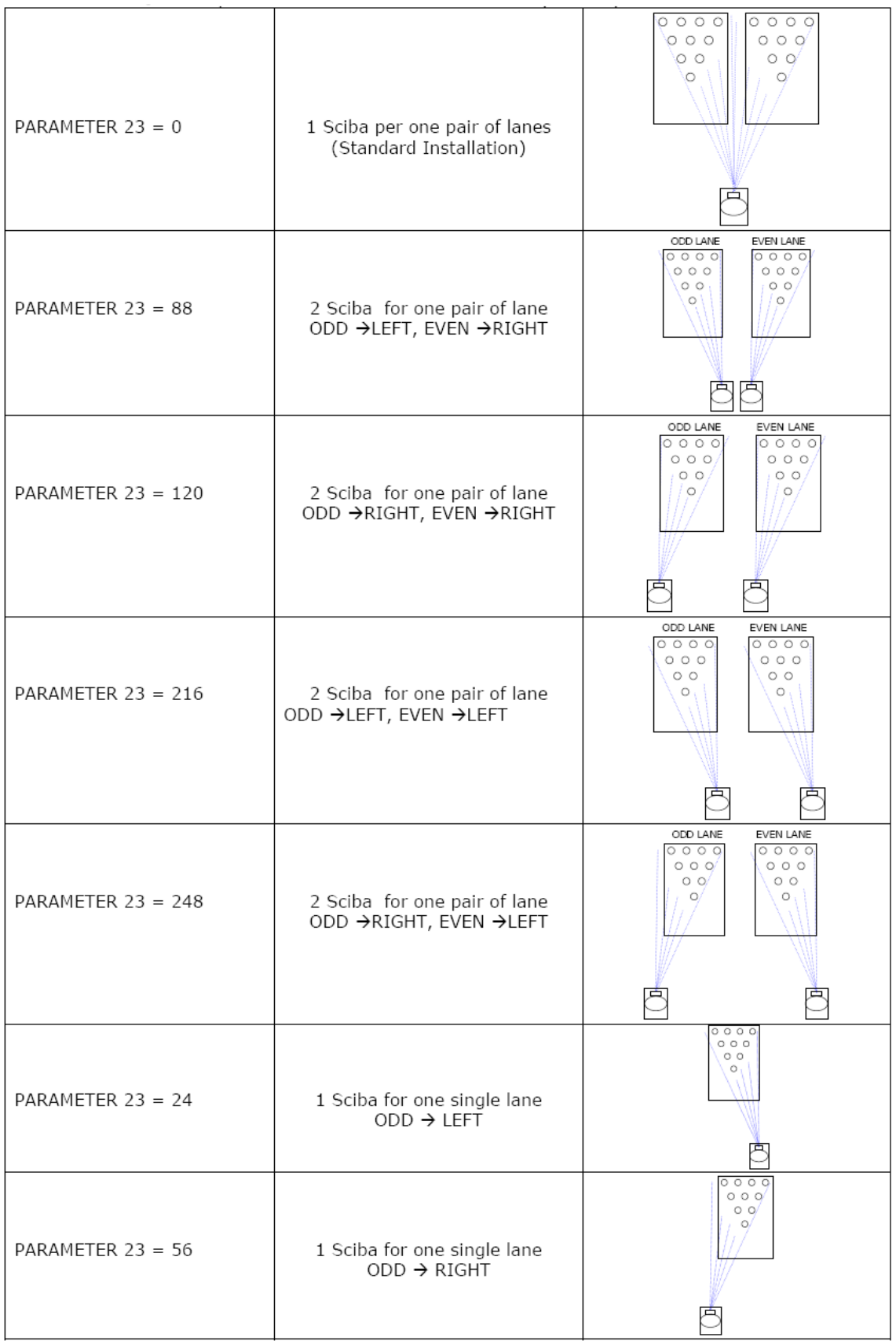

## **After the edit of the table, SAVE and EXIT from FOCUS**

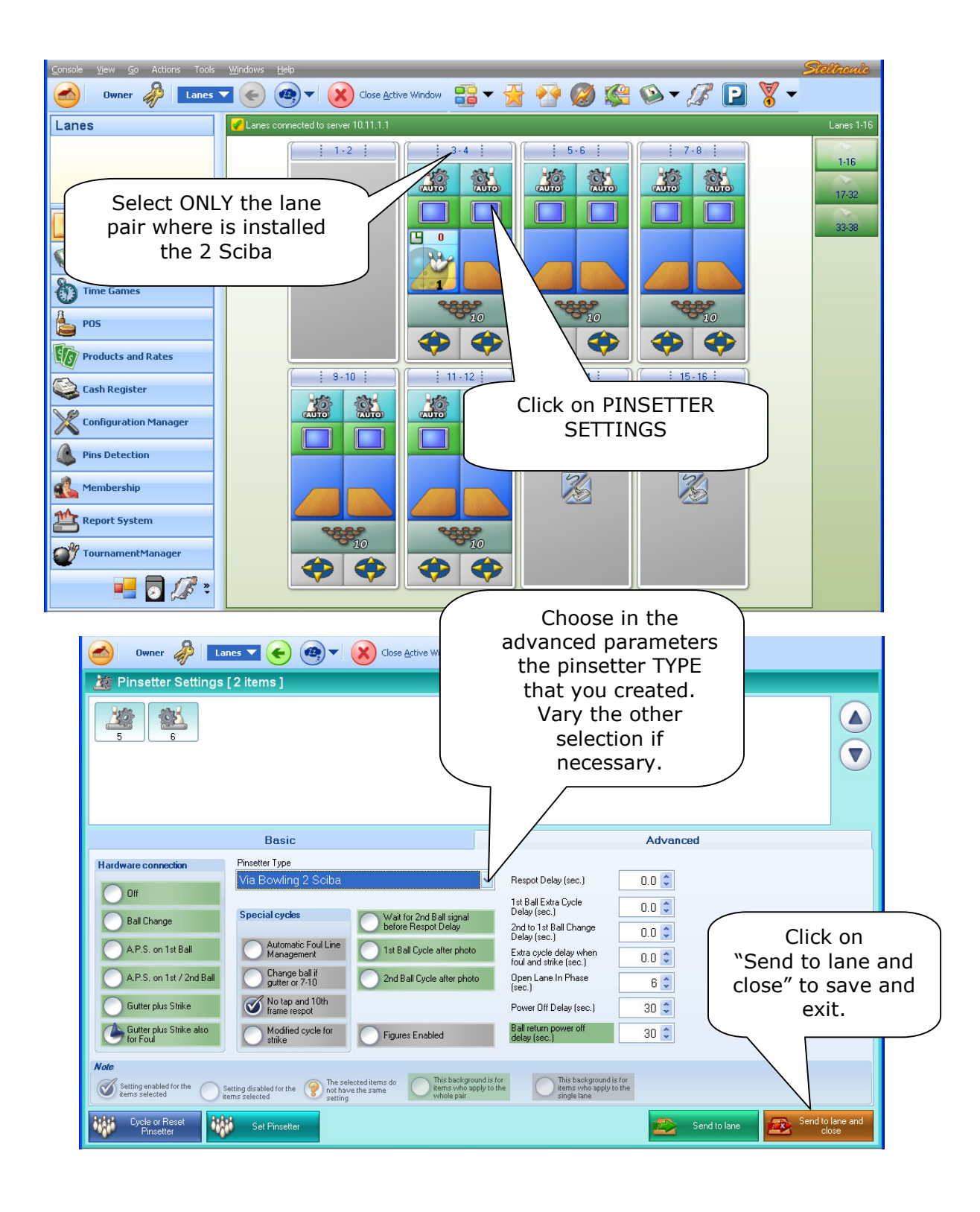

# **A.P.I. Software Update (FOCUS Scoring)**

- Browse the Focus Server C drive to find the folder C:\Program Files\Steltronic\Vision
- If not exist, create a sub folder API**\_Loader** into the directory Vision
- Copy in the API**\_Loader** directory the file **API\_Loader.exe** and the **UE028xx.Bin** file received from Steltronic Service
- **Now is necessary sync the Lane Computer for upload the API file on each Vision Lane Computer:**

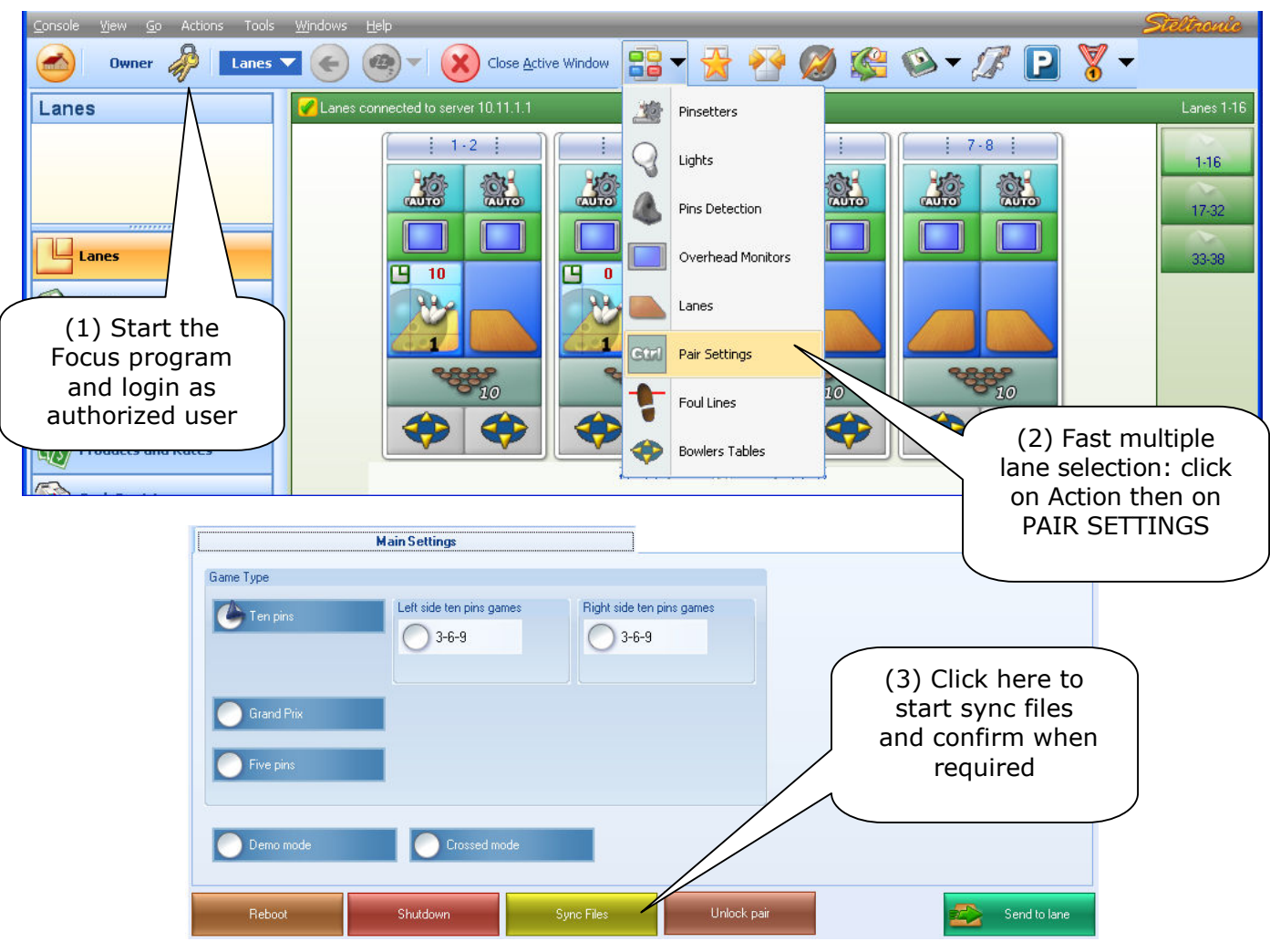

**[1]** Open the Focus program

The lane icon became grey, on the lanes screen will be visible the sync operation sequence:

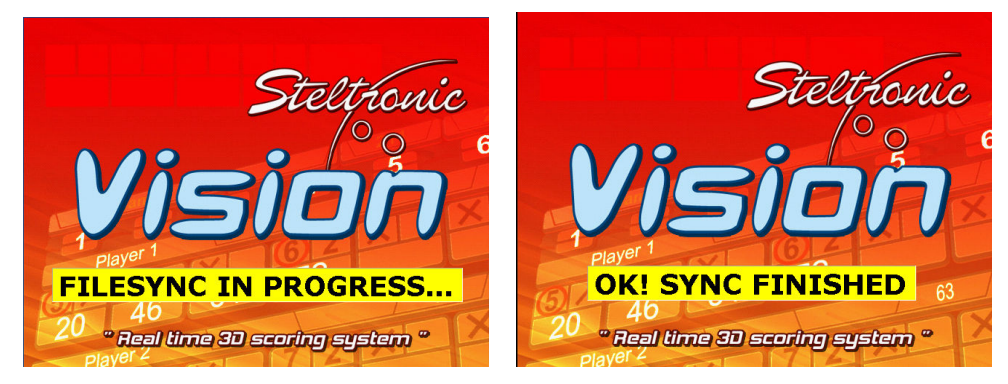

• At the end of file sync, the lane computer reboots by self. Now it's possible proceed with the API update.

**To proceed with A.P.I. firmware upgrade, it's necessary works directly on the lane computer, one by one.** It's possible reach the Lane computer easily using the Remote Desktop connection from Main Desk:

From Main Desk click on.. Start  $\rightarrow$  programs  $\rightarrow$  Accessories  $\rightarrow$  Remote Desktop Connection

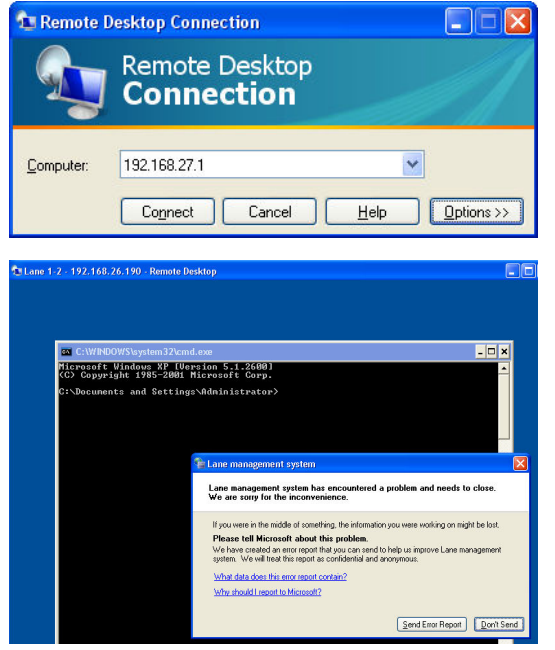

**[1]** Type the VLC IP address for the connection, click on connect

User name: **administrator**

Password: **(please contact Steltronic Service for password)** 

**[2]** At soon the Remote Desktop begin, the VLC gives and error because the Main program it's interrupt by RDP.

**[3]** Ignore the error and close the windows without sending the report.

Note: if the window remains white for more than some seconds, press ZERO key on the numeric side of the keyboard to unlock.

## **Remote Desktop Command list (use in case of necessity, at cmd prompt)**

**Taskmgr =** open the Windows Task Manager

**Control =** open the Control Panel

**Explorer =** open the windows explorer

**Cmd =** open a command prompt window

**Shutdown –r –t 0 =** reboot the lane computer immediately

**Ewfmgr c: -commit = "**freeze" and backup the VLC version (command starts at next boot)

**Ewfmar c: -restore** = restore the VLC version from last backup (command starts at next boot)

## **KEYS COMBINATION (from Main Desk keyboard)**

**Ctrl+Alt+End =** Send Ctrl+Alt+Del to the VLC

**0** = (on numeric Keyboard side) if pressed vary time; stop the Pinscore.exe program running and Vision root starts.

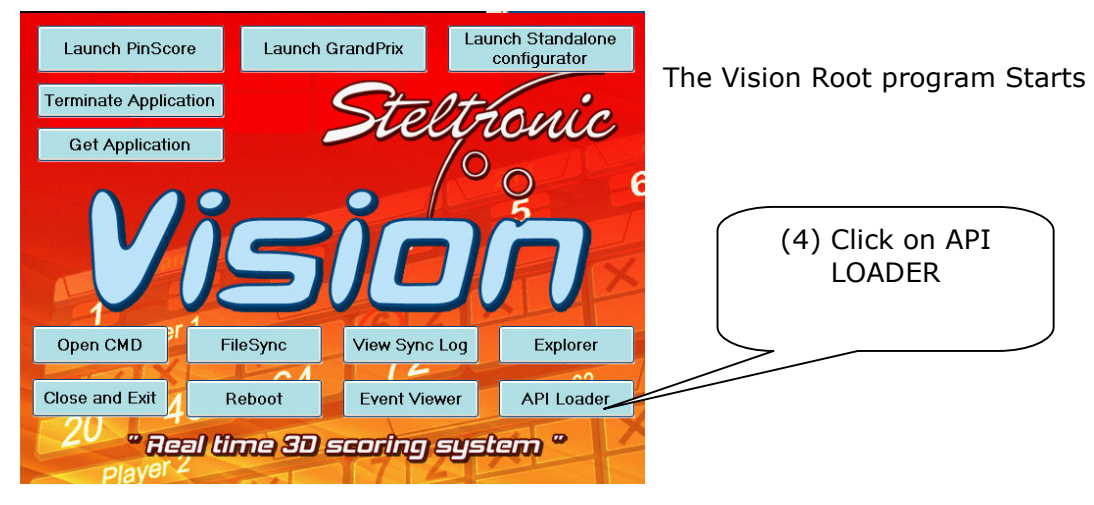

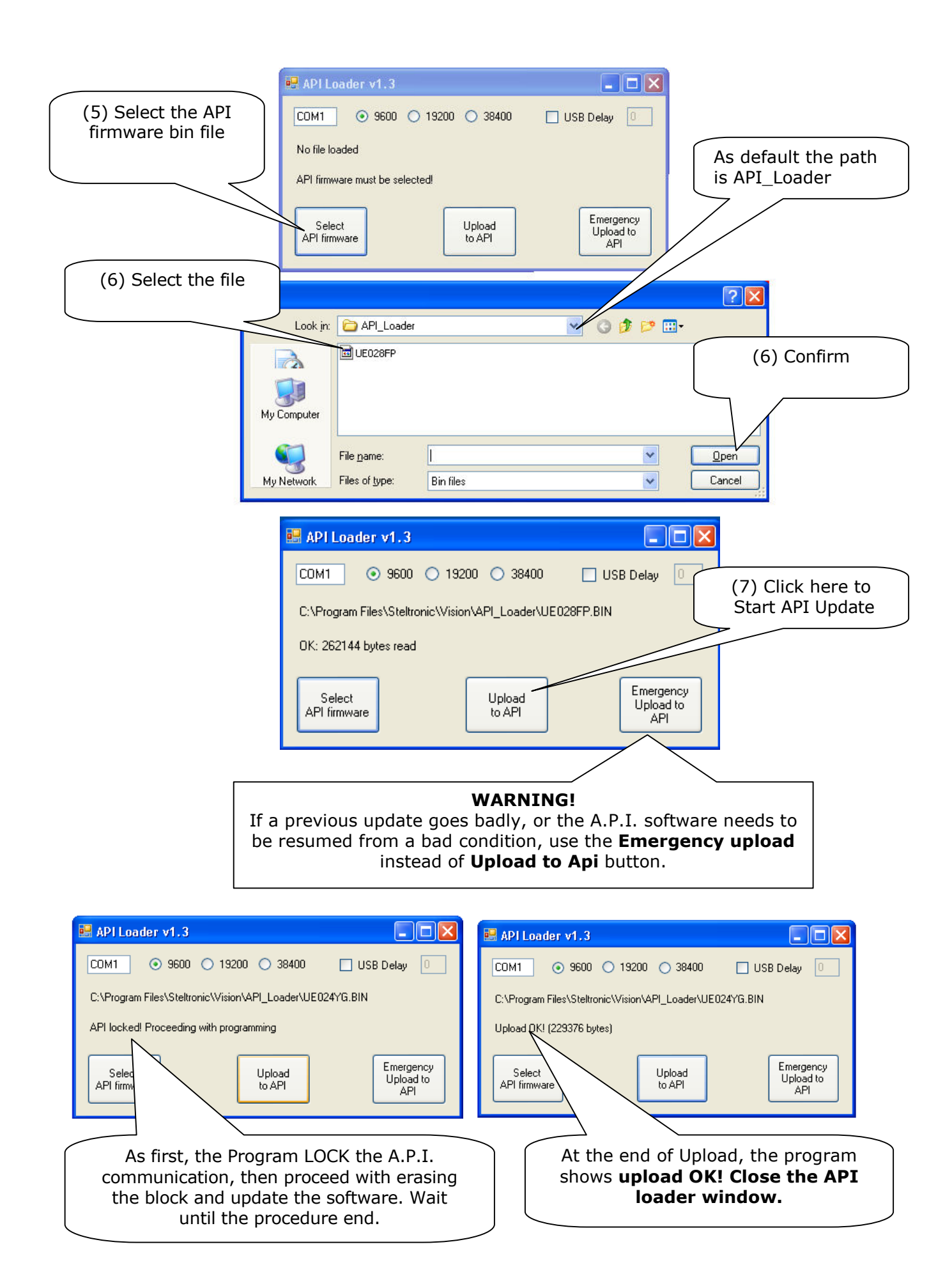

(8) Back on Vision Root click on **Reboot button** to Restart the Lane computer

## **A.P.I. A065 series interfacing with Via Bowling MC2 pinsetter\ Switch pinsetter chassis July 2009**

Steltronic S.p.A. Via Artigianale 34, 25082 Botticino Sera Brescia - Italy Tel: +39 030 2190811 fax: +39 030 2190798 www.steltronic.com

for further information: service@steltronic.com